#### **Департамент образования Вологодской области бюджетное профессиональное образовательное учреждение Вологодской области «ВОЛОГОДСКИЙ СТРОИТЕЛЬНЫЙ КОЛЛЕДЖ»**

РАССМОТРЕН на заседании предметной цикловой комиссии общепрофессиональных, специальных дисциплин и дипломного проектирования по специальностям СиЭЗиС, МиЭВСТУКВиВ, СДиКХ Председатель ПЦК Богданова А.В. Протокол № 11 от «13» июня 2017 г.

УТВЕРЖДЕНО приказом директора БПОУ ВО «Вологодский строительный колледж» № 255–УД от 20 июня 2017 г.

# **Комплект контрольно-оценочных средств по учебной дисциплине**

# **ЕН.02. Информатика**

специальности

08.02.01 Строительство и эксплуатация зданий и сооружений

### **Разработчики:**

Габриэлян Татьяна Александровна, преподаватель Исакова Наталья Анатольевна, преподаватель

# **Содержание**

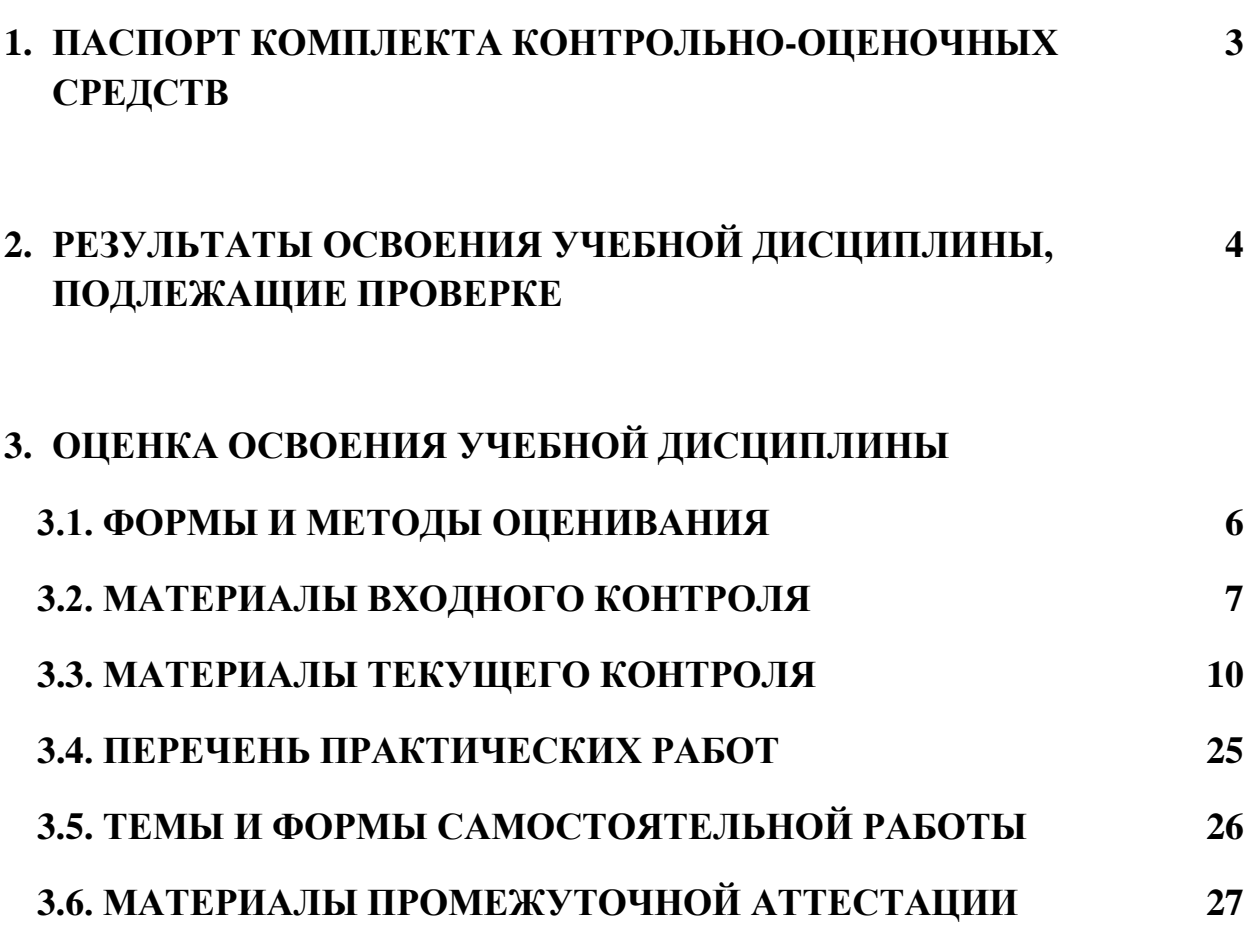

# **1. ПАСПОРТ КОМПЛЕКТА КОНТРОЛЬНО-ОЦЕНОЧНЫХ СРЕДСТВ**

Комплект контрольно-оценочных средств (далее - КОС) по дисциплине ЕН.02. Информатика предназначен для контроля и оценки образовательных достижений обучающихся, освоивших программу учебной дисциплины.

КОС включают контрольные материалы для проведения входного, текущего контроля и промежуточной аттестации в форме дифференцированного зачета.

КОС разработаны на основании положений:

- основной профессиональной образовательной программы по специальности СПО **08.02.01** «Строительство и эксплуатация зданий и сооружений»
- программы учебной дисциплины ЕН.02.Информатика

# **Формы промежуточной аттестации**

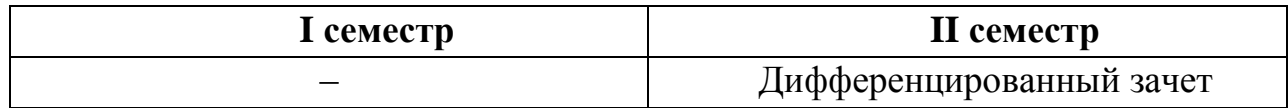

Используемые в КОС оценочные средства представлены в таблице.

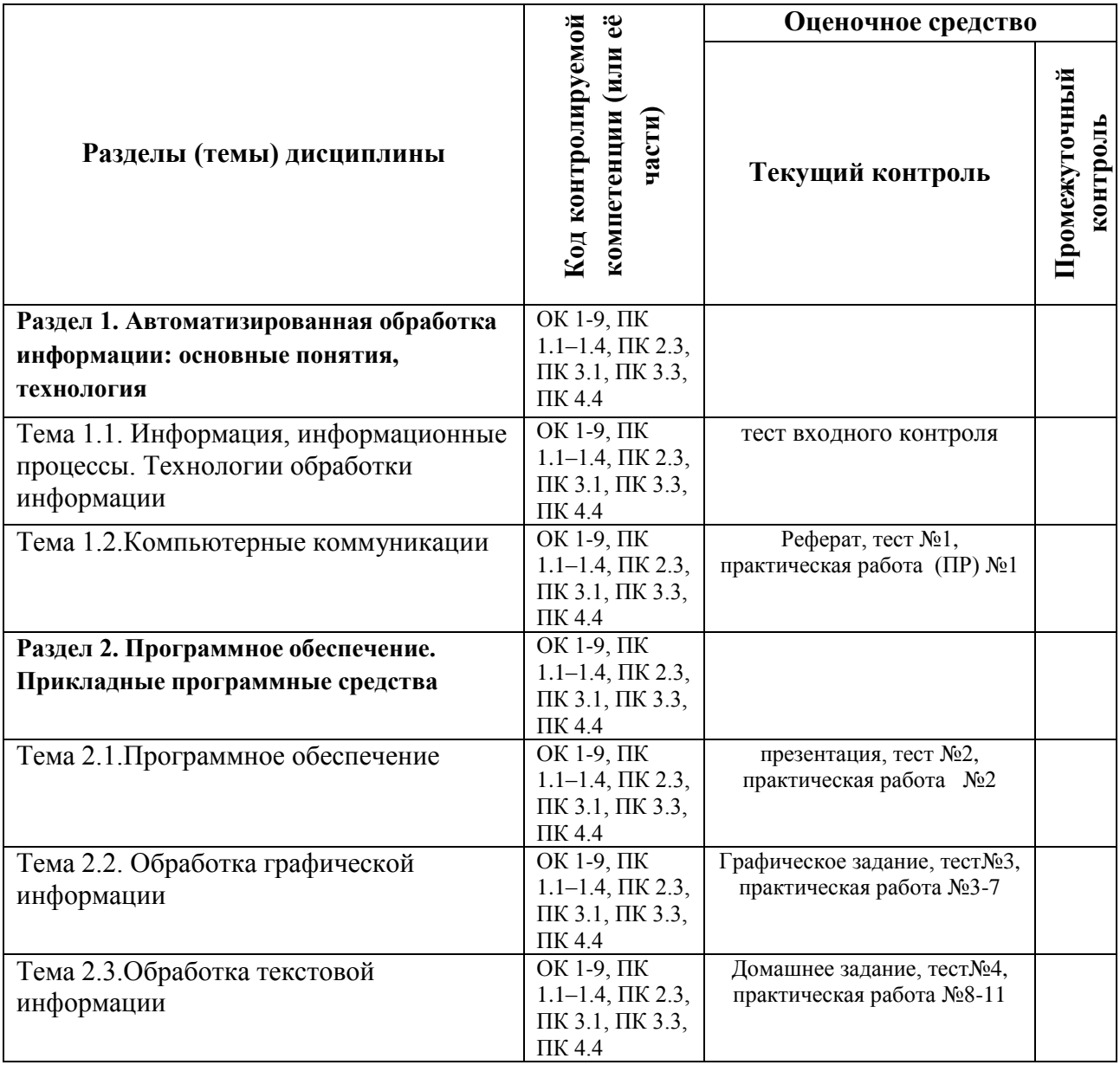

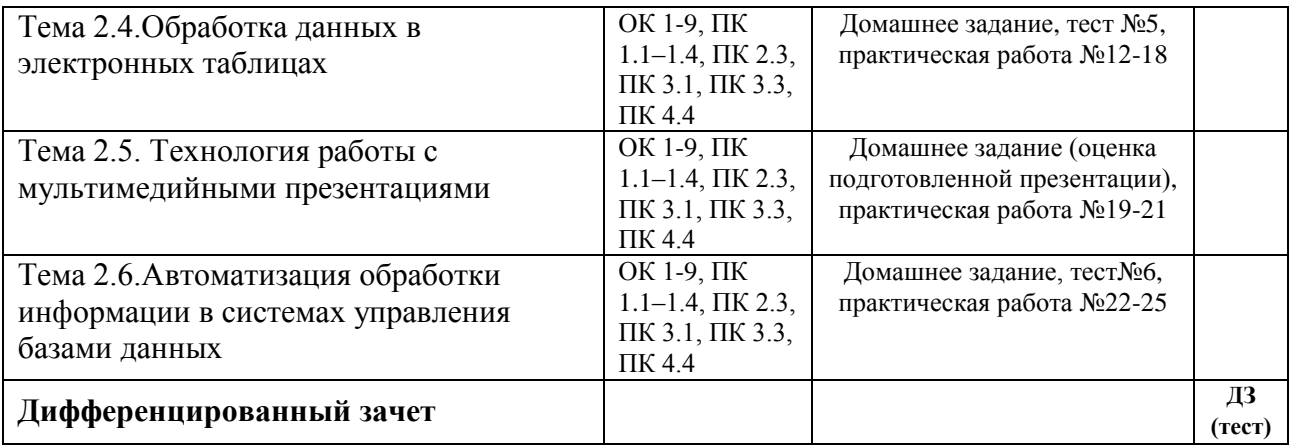

# **2. РЕЗУЛЬТАТЫ ОСВОЕНИЯ УЧЕБНОЙ ДИСЦИПЛИНЫ, ПОДЛЕЖАЩИЕ ПРОВЕРКЕ**

**Контроль и оценка** результатов освоения дисциплины осуществляется преподавателем в процессе проведения практических занятий, тестирования, а также выполнения обучающимися индивидуальных заданий.

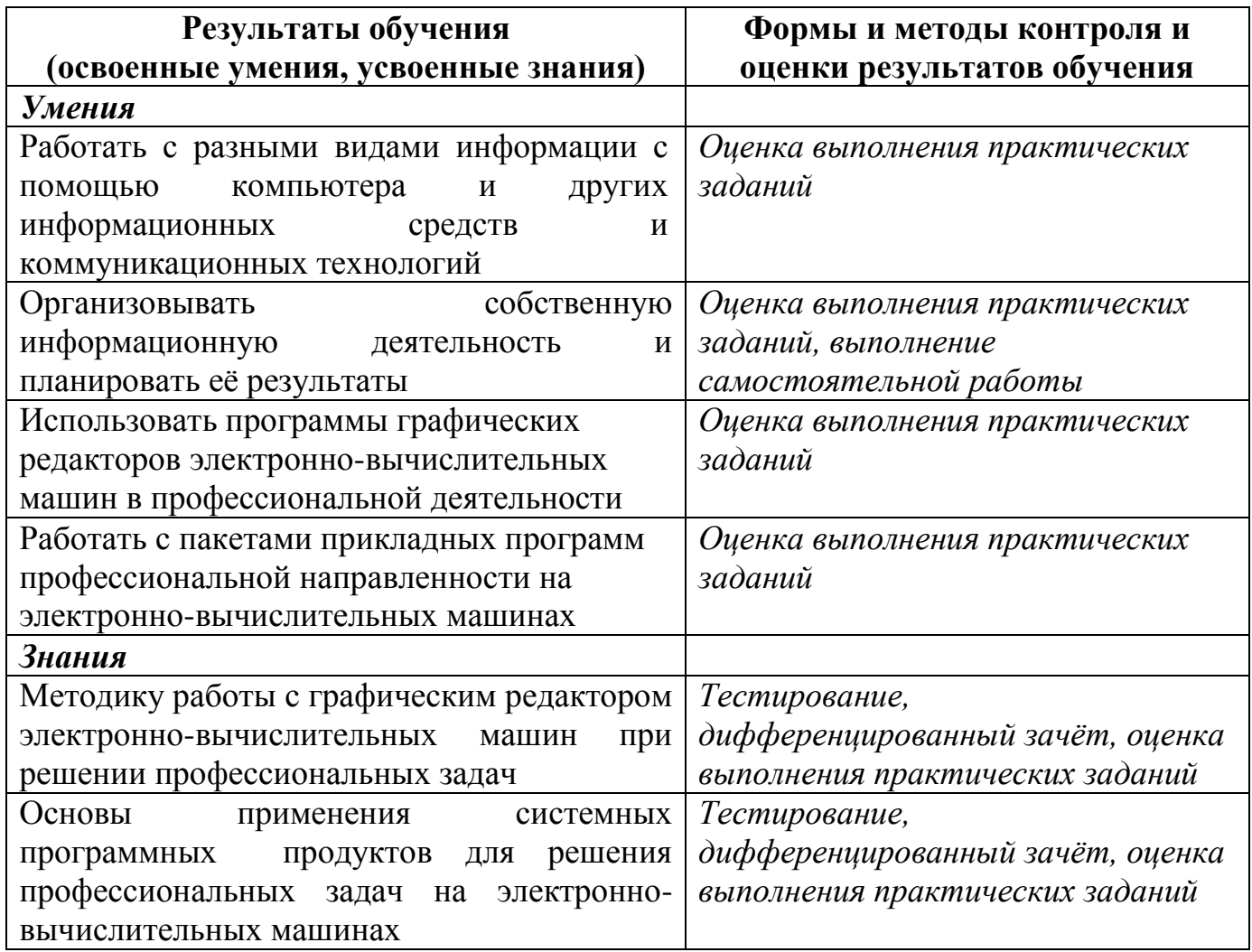

# **Требования ФГОС СПО к результатам освоения дисциплины:**

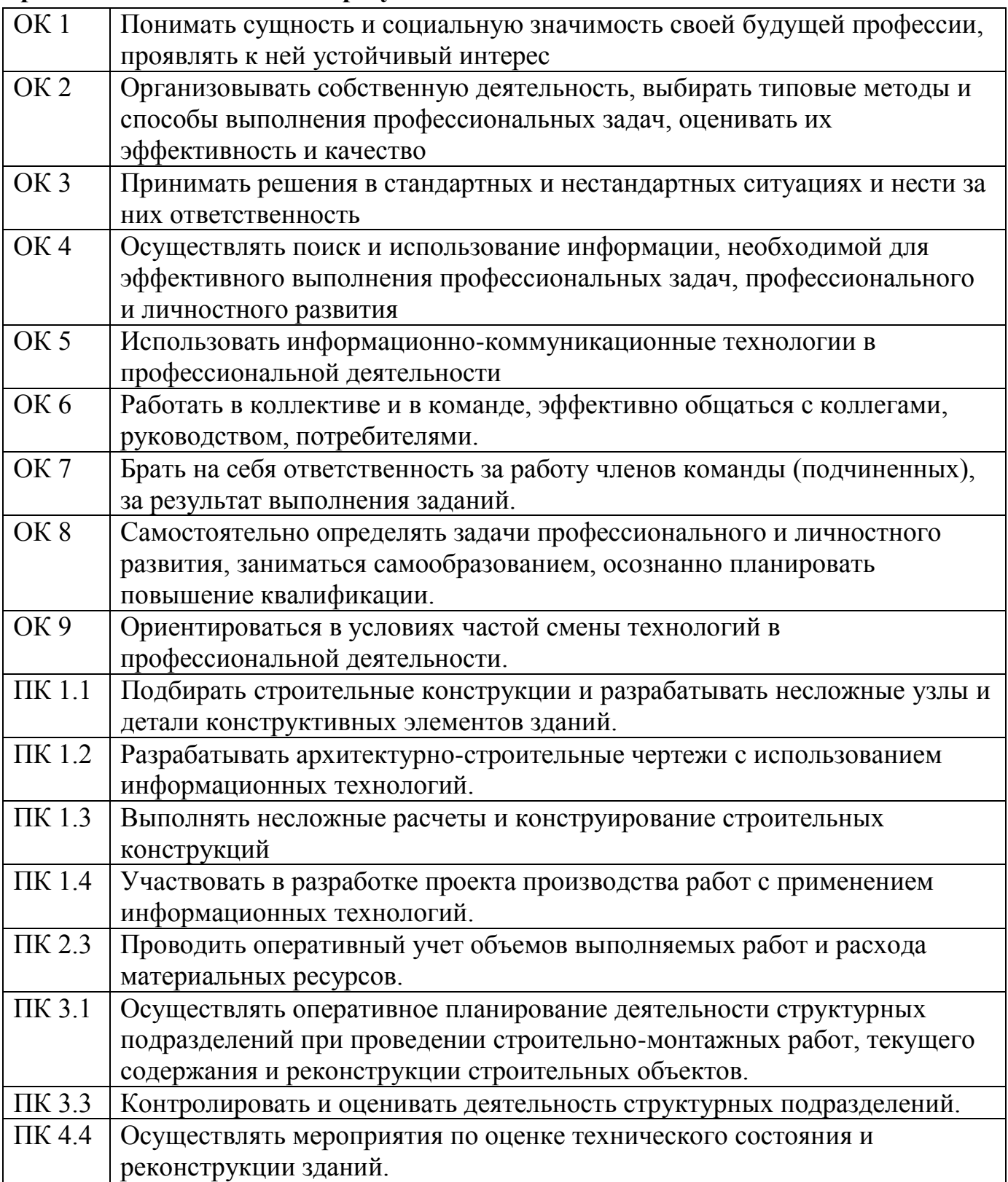

#### ОЦЕНКА ОСВОЕНИЯ УЧЕБНОЙ ДИСЦИПЛИНЫ  $3.$

# 3.1. ФОРМЫ И МЕТОДЫ ОЦЕНИВАНИЯ

Предметом оценки освоения дисциплины являются общие компетенции, умения, знания, способность применять их в практической деятельности и повседневной жизни. Соотношение типов задания и критериев оценки представлено в таблице:

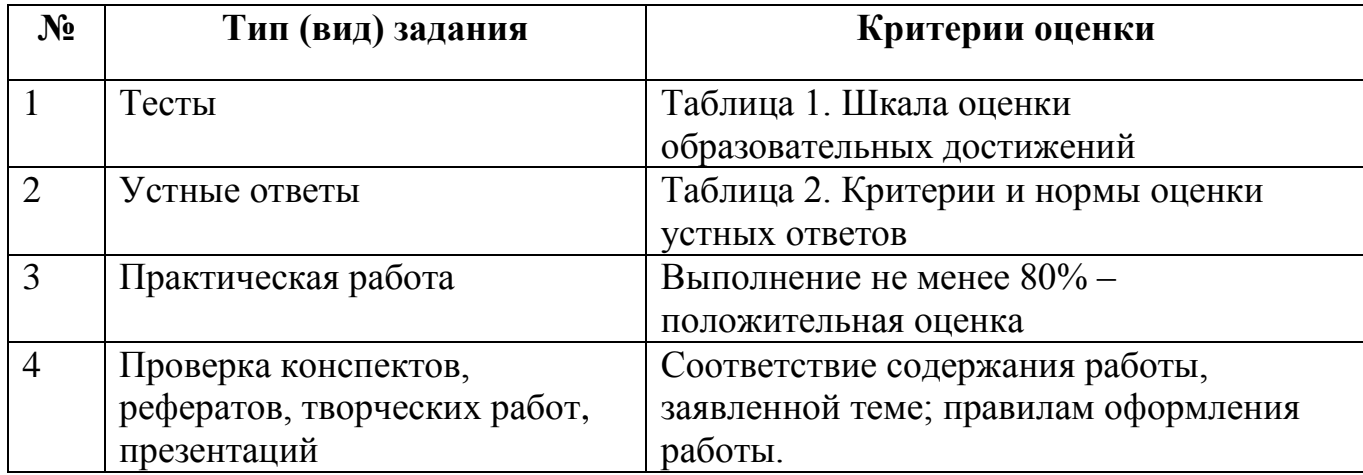

# Таблица 1. Шкала оценки образовательных достижений (тестов)

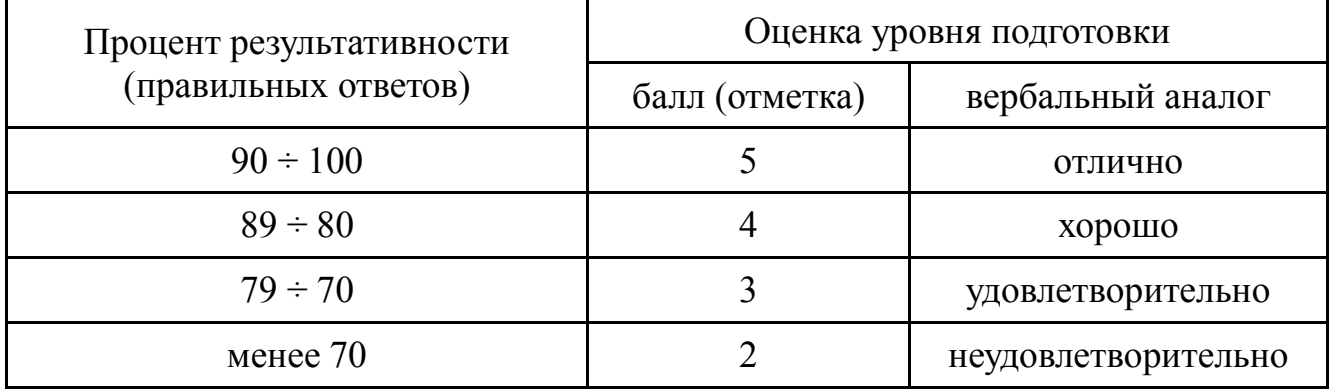

# Таблица 2. Критерии и нормы оценки устных ответов

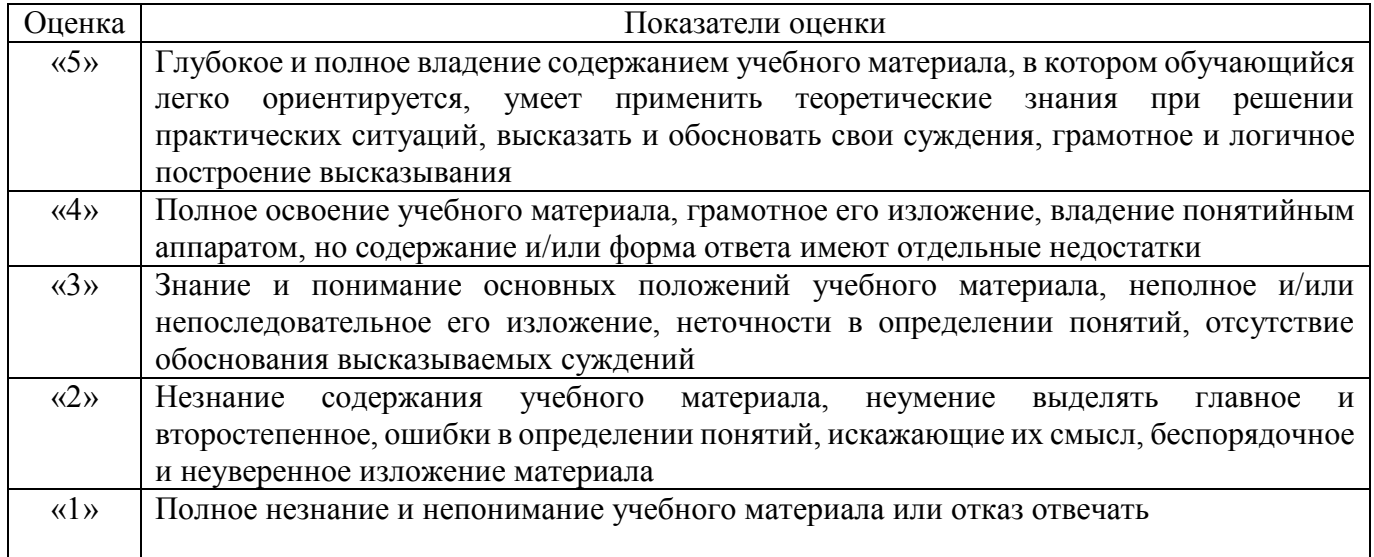

Промежуточная аттестация по результатам освоения обучающимися учебной дисциплины проводится в форме дифференцированного зачета.

Дифференцированный зачёт по информатике проводится в форме теста.

# 3.2. МАТЕРИАЛЫ ВХОДНОГО КОНТРОЛЯ ОБУЧАЮЩИХСЯ ПО ШКОЛЬНОМУ КУРСУ ИНФОРМАТИКИ

#### 1. Массовое производство персональных компьютеров началось ...

- 1. в 40-ые годы
- 2. в 50-ые голы
- 3. в 80-ые голы
- 4. в 90-ые голы

#### 2. За основную единицу измерения количества информации принят ...

- 1.  $1601$
- 2. 1 бит
- $3.16a$ йт
- 4. 1 Кбайт

### 3. Как записывается десятичное число 5 в двоичной системе счисления?

- 1. 101
- 2. 110
- 3. 111
- 4. 100

#### 4. Производительность работы компьютера (быстрота выполнения операций) зависит  $0T...$

- 1. размера экрана дисплея
- 2. частоты процессора
- 3. напряжения питания
- 4. быстроты нажатия на клавиши

### 5. Какое устройство может оказывать вредное воздействие на здоровье человека?

- 1. Принтер
- 2. Монитор
- 3. системный блок
- 4. модем

### 6. Файл - это ...

- 1. единица измерения информации
- 2. программа в оперативной памяти
- 3. текст, распечатанный на принтере
- 4. программа или данные на диске, имеющие имя

### 7. Имя файла состоит из двух частей:

- 1. адреса первого сектора и объёма файла
- 2. области хранения файлов и каталога
- 3. имени и расширения
- 4. имени и адреса первого сектора

# 8. Модель есть замещение изучаемого объекта, другим объектом, который отражает ...

- 1. все стороны данного объекта
- 2. некоторые стороны данного объекта
- 3. существенные стороны данного объекта
- 4. несущественные стороны данного объекта

## 9. Свойством алгоритма является ...

- 1. Результативность
- 2. Цикличность
- 3. возможность изменения последовательности выполнения команд
- 4. возможность выполнения алгоритма в обратном порядке

#### 10. Алгоритмическая структура какого типа изображена на блок-схеме?

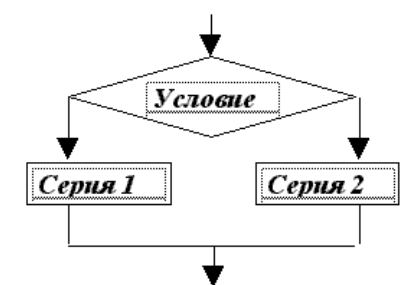

- 1. Цикл
- 2. Ветвление
- 3. Подпрограмма
- 4. линейная

#### 11. Что изменяет операция присваивания?

- 1. значение переменной
- 2. имя переменной
- 3. тип переменной
- 4. тип алгоритма

#### 12. Минимальным объектом, используемым в текстовом редакторе, является ...

- 1. Слово
- 2. точка экрана (пиксел)
- 3. абзац
- 4. знакоместо (символ)

# 13. Инструментами в графическом редакторе являются ...

- 1. линия, круг, прямоугольник
- 2. выделение, копирование, вставка
- 3. карандаш, кисть, ластик
- 4. наборы цветов (палитры)

#### 14. В состав мультимедиа-компьютера обязательно входит ...

- 1. проекционная панель
- 2. СD-ROM дисковод и звуковая плата
- 3. Модем
- 4. плоттер

#### 15. В электронных таблицах выделена группа ячеек А1:В3. Сколько ячеек входит в эту группу?

- $1.6$
- $2.5$
- $3.4$
- 4. 3

### 16. Результатом вычислений в ячейке С1 будет:

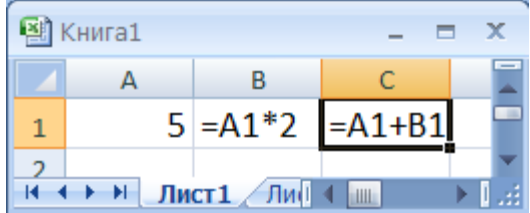

- $1.5$
- $2.10$
- $3.15$
- $4, 20$

17. Какую строку будет занимать запись Pentium после проведения сортировки по возрастанию в поле **Опер. память**?

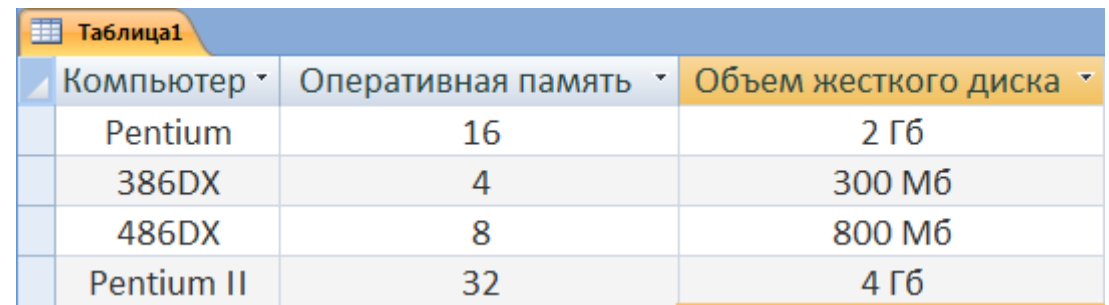

- 1. 1
- 2. 2
- 3. 3
- 4. 4

#### **18. Модем, передающий информацию со скоростью 28800 бит/с, может передать две страницы текста (3600 байт) в течение ...**

- 1. 1 секунды
- 2. 1 минуты
- 3. 1 часа
- 4. 1 дня

#### **19. Какой из способов подключения к Internet обеспечивает наибольшие возможности для доступа к информационным ресурсам ...**

- 1. удаленный доступ по коммутируемому телефонному каналу
- 2. постоянное соединение по оптоволоконному каналу
- 3. постоянное соединение по выделенному телефонному каналу
- 4. терминальное соединение по коммутируемому телефонному каналу

## **20. Гипертекст - это ...**

- 1. очень большой текст
- 2. структурированный текст, в котором могут осуществляться переходы по выделенным меткам
- 3. текст, набранный на компьютере
- 4. текст, в котором используется шрифт большого размера

# 3.3. МАТЕРИАЛЫ ТЕКУЩЕГО КОНТРОЛЯ

# Тест №1 (Тема 1.2. Компьютерные коммуникации)

# Вариант 1

- 1. Какой из способов подключения к Интернет обеспечивает наибольшие возможности для доступа к информационным ресурсам?
	- 1. постоянное соединение по оптоволоконному каналу
	- 2. удаленный доступ по коммутируемому телефонному каналу
	- 3. постоянное соединение по выделенному телефонному каналу
	- 4. терминальное соединение по коммутируемому телефонному каналу

## 2. Молем - это...

- 1. почтовая программа
- 2. сетевой протокол
- 3. сервер Интернет
- 4. техническое устройство
- 3. Модем, передающий информацию со скоростью 28 800 бит/с, может передать две страницы текста (3 600 байт) в течение...
	- 1. 1 минуты
	- $2.1$ часа
	- 3. 1 секунды
	- 4. 1 дня

## 4. Электронная почта (e-mail) позволяет передавать...

- 1. только сообщения
- 2. только файлы
- 3. сообщения и приложенные файлы
- 4. видеоизображения

# 5. Какой протокол является базовым в Интернет?

- 1 HTTP
- $2.$  HTML
- $3. TCP$
- 4. TCP/IP

# 6. Компьютер, подключенный к Интернет, обязательно имеет...

- 1. IP-адрес
- 2. Web-сервер
- 3. домашнюю web-страницу
- 4. доменное имя

# 7. Гиперссылки на web - странице могут обеспечить переход...

- 1. только в пределах данной web страницы
- 2. только на web страницы данного сервера
- 3. на любую web страницу данного региона
- 4. на любую web страницу любого сервера Интернет

# 8. Задан адрес электронной почты в сети Internet: user name@int.glasnet.ru. Каково имя владельца электронного адреса?

- 1. int.glasnet.ru
- 2. user name
- 3. glasnet.ru
- $4.$  ru

# 9. Браузеры (например, Microsoft Internet Explorer) являются...

1. серверами Интернет

- 2. антивирусными программами
- 3. трансляторами языка программирования
- 4. средством просмотра web-страниц

#### 10. Web-страницы имеют формат (расширение)...

- 1.  $*$ txt
- $2$  \* htm
- 3.  $*.doc$
- 4.  $*$ exe

## Вариант 2

#### 1. Модем - это устройство, предназначенное для ...

- 1. вывода информации на печать
- 2. хранения информации
- 3. обработки информации в данный момент времени
- 4. передачи информации по телефонным каналам связи

#### 2. Количество пользователей Интернет во всем мире составляет примерно ...

- 1. 1 млн.
- 2. 10 млн.
- 3. 50 млн.
- 4. 200 млн

#### 3. В качестве гипертекстовых ссылок можно использовать ...

- 1. ТОЛЬКО СЛОВО
- 2. ТОЛЬКО КАРТИНКУ
- 3. любое слово или любую картинку
- 4. слово, группу слов или картинку, при подведении мыши к которым ее курсор принимает форму человеческой руки

### 4. Web-страница - это ...

- 1. документ, в котором хранится информация сервера
- 2. документ, в котором хранится вся информация по сети
- 3. документ, в котором хранится информация пользователя
- 4. сводка меню программных продуктов

#### 5. Алресация - это ...

- 1. количество бод (символов/сек), пересылаемой информации модемом
- 2. способ идентификации абонентов в сети
- 3. адрес сервера
- 4. почтовый адрес пользователя сети

#### 6. Скорость передачи информации по магистральной оптоволоконной линии обычно составляет не меньше, чем ...

- 1. 28.8 бит/с
- 2. 56.6 Кбит/с
- 3. 100 Кбит/с
- 4. 1 Мбит/с

#### 7. Какой из адресов соответствует домену второго уровня?

- 1. www.fizika.ru
- 2. interweb.spb.ru/present
- 3. www.junior.ru/nikolaeva
- 4. www.junior.ru/nikolaeva/word.htm

#### 8. Компьютерные телекоммуникации - это ...

1. соединение нескольких компьютеров в единую сеть

- 2. перенесение информации с одного компьютера на другой с помощью дискет
- 3. дистанционная передача данных с одного компьютера на другой
- 4. обмен информацией между пользователями о состоянии работы компьютера

# 9. Домен - это ...

- 1. единица измерения информации
- 2. часть адреса, определяющая адрес компьютера пользователя в сети
- 3. название программы, для осуществления связи между компьютерами
- 4. название устройства, осуществляющего связь между компьютерами

#### 10. Задан адрес электронной почты в сети Интернет: user name@mtu-net.ru Каково имя компьютера, на котором хранится почта?

- 1. mtu-net.ru
- $2.$  ru
- 3. mtu-net
- 4. user\_name

# Тест №2 (Тема 2.1. Программное обеспечение)

1. В операционной системе Windows собственное имя файла не может содержать символ...

- а) вопросительный знак (?)
- b) запятую $(.)$
- c)  $TOHKV(.)$
- d) знак сложения  $(+)$

## 2. Укажите неправильно записанное имя файла:

- a) a: $\text{prog} \text{p}$ st.exe
- b) docum.txt
- $c)$  doc? lst
- d) класс!

# 3. Расширение имени файла, как правило, характеризует...

- а) время создания файла
- **b**) объем файла
- с) место, занимаемое файлом на диске

# d) тип информации, содержащейся в файле

# 4. Фотография «Я на море» сохранена в папке Лето на диске D:\, укажите его полное имя

- а) D:\Лето\Я на море.txt
- b) D:\Лето\Я на море.jpg
- с) D:\Я на море.jpg
- d) D:\Лето\Я на море.avi

# 5. Операционная система выполняет...

- а) обеспечение организации и хранения файлов
- b) подключение устройств ввода/вывода
- с) организацию обмена данными между компьютером и различными периферийными устройствами
- d) организацию диалога с пользователем, управление аппаратурой и ресурсами компьютера

# 6. Файловая система необходима...

- а) для управления аппаратными средствами
- b) для тестирования аппаратных средств
- с) для организации структуры хранения
- d) для организации структуры аппаратных средств
- 7. Каталог (папка) это...
	- а) команда операционной системы, обеспечивающая доступ к данным
	- b) группа файлов на одном носителе, объединяемых по какому-либо критерию
	- с) устройство для хранения группы файлов и организации доступа к ним

d) путь, по которому операционная система определяет место файла

# 8. Текстовые документы имеют расширения...

- a)  $*$  exe
	- b)  $*$ bmp
	- c)  $*$ **txt**
- $d$ ) \*.com

# 9. Папки (каталоги) образуют ... структуру

- а) Иерархическую
- b) Сетевую
- с) Шиклическую
- d) реляционную

## 10. Файлы могут иметь одинаковые имена в случае...

- а) если они имеют разный объем
- b) если они созданы в различные дни
- с) если они созданы в различное время суток

## d) если они хранятся в разных каталогах

## 11. Задан полный путь к файлу D: Vчеба Практика Отчет. doc Назовите имя файла

- а) D:\Учеба\Практика\Отчет.doc
- b) Oryer.doc
- с) Отчет
- d) D:\Учеба\Практика\Отчет

## 12. Файловая система определяет

- а) способ организации данных на диске
- b) физические особенности носителя
- с) емкость диска
- d) число пикселей на лиске

## 13. Файл - это ...

- а) единица измерения информации
- b) программа в оперативной памяти
- с) текст, распечатанный на принтере

# d) организованный набор данных, программа или данные на диске, имеющие имя

### 14. Размер файла в операционной системе определяется

- а) в байтах
- **b**) в битах
- с) в секторах
- d) в кластерах

### 15. Во время исполнения прикладная программа хранится...

- а) в видеопамяти
- **b**) в процессоре
- с) в оперативной памяти
- d) на жестком диске

### 16. Имена файлов, в которых хранятся на диске созданные документы (тексты или рисунки), задаются...

- а) автоматически программой (текстовым или графическим редактором)
- **b)** создателем документа
- с) операционной системой
- d) документы не имеют имен
- 17. Гипертекст это...
	- а) очень большой текст
	- b) структурированный текст, в котором могут осуществляться переходы по выделенным меткам
	- с) текст, набранный на компьютере
	- d) текст, в котором используется шрифт большого размера
- 18. Стандартной программой в ОС Windows являются:
- а) Калькулятор
- b) MS Word
- c) MS Excel
- d) Internet Explorer
- е) Блокнот

#### 19. Чтобы сохранить текстовый файл (документ) в определенном формате необходимо залать...

- а) размер шрифта
- **b**) тип файла
- с) параметры абзаца
- d) размеры страницы

# 20. Задан полный путь к файлу c:\doc\proba.txt. Назовите полное имя файла

- a)  $c:\frac{loc}{proba.txt}$
- b) proba.txt
- c)  $doc\propto.txt$
- d) txt

21. Операционные системы представляют собой программные продукты, входящие в  $COTAR...$ 

- а) прикладного программного обеспечения
- **b)** системного программного обеспечения
- с) системы управления базами данных
- d) систем программирования

## 22. Интерфейс - это...

- а) совокупность средств и правил взаимодействия устройств ПК, программ и пользователя
- **b)** комплекс аппаратных средств
- с) элемент программного продукта
- d) часть сетевого оборудования
- 23. По функциональному признаку различают следующие виды ПО:
	- a) Сетевое
	- **b)** Прикладное
	- с) Системное
	- d) Инструментальное

### 24. Короткое имя файла состоит из ...

- а) двух частей: собственно имени и расширения
- **b**) адреса файла
- с) только имени файла
- d) любых 12 символов

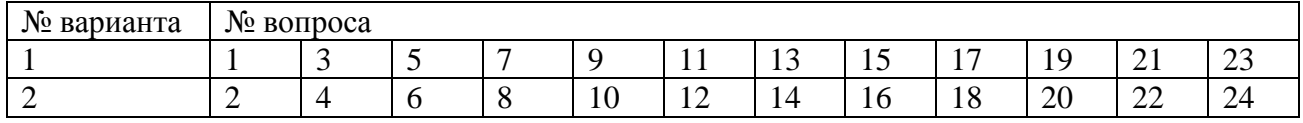

# Тест № 3 (Тема 2.2. Обработка графической информации)

# Вариант 1

- 1. Одной из основных функций графического редактора является:
	- а) масштабирование изображений;
	- б) хранение кода изображения;
	- в) создание изображений;
	- г) просмотр и вывод содержимого видеопамяти.
- 2. Элементарным объектом, используемым в растровом графическом редакторе, является:
- а) точка (пиксель);
- б) объект (прямоугольник, круг и т.д.);
- в) палитра цветов;
- г) знакоместо (символ
- 3. Сетка из горизонтальных и вертикальных столбцов, которую на экране образуют пиксели, называется:
	- а) видеопамять;
	- б) видеоадаптер;
	- в) растр;
	- г) дисплейный процессор;
- 4. Графика с представлением изображения в виде совокупности объектов называется:
	- а) фрактальной;
	- б) растровой;
	- в) векторной;
	- г) прямолинейной.
- 5. Пиксель на экране дисплея представляет собой:
	- а) минимальный участок изображения, которому независимым образом можно задать цвет;
	- б) двоичный код графической информации;
	- в) электронный луч;
	- г) совокупность 16 зерен люминофора.
- 6. Видеоконтроллер это:
	- а) дисплейный процессор;
	- б) программа, распределяющая ресурсы видеопамяти;
	- в) электронное энергозависимое устройство для хранения информации о графическом изображении;
	- г) устройство, управляющее работой графического дисплея.
- 7. Цвет точки на экране дисплея с 16-цветной палитрой формируется из сигналов:
	- а) красного, зеленого и синего;
	- б) красного, зеленого, синего и яркости;
	- в) желтого, зеленого, синего и красного;
	- г) желтого, синего, красного и яркости.
- 8. Какой способ представления графической информации экономичнее по использованию памяти:
	- а) растровый;
	- б) векторный.

# **Вариант 2**

- 1. Кнопки панели инструментов, палитра, рабочее поле, меню образуют:
	- а) полный набор графических примитивов графического редактора;
	- б) среду графического редактора;
	- в) перечень режимов работы графического редактора;
	- г) набор команд, которыми можно воспользоваться при работе с графическим редактором.
- 2. Наименьшим элементом поверхности экрана, для которого могут быть заданы адрес, цвет и интенсивность, является:
	- а) символ;
	- б) зерно люминофора;
	- в) пиксель;
	- г) растр.
- 3. Деформация изображения при изменении размера рисунка один из недостатков:
	- а) векторной графики;
- б) растровой графики.
- 4. Видеопамять это:
	- а) электронное устройство для хранения двоичного кода изображения, выводимого на экран;
	- б) программа, распределяющая ресурсы ПК при обработке изображения;
	- в) устройство, управляющее работой графического дисплея;
	- г) часть оперативного запоминающего устройства.
- 5. Графика с представлением изображения в виде совокупностей точек называется:
	- а) прямолинейной;
	- б) фрактальной;
	- в) векторной;
	- г) растровой.
- 6. Какие устройства входят в состав графического адаптера?
	- а) дисплейный процессор и видеопамять;
	- б) дисплей, дисплейный процессор и видеопамять;
	- в) дисплейный процессор, оперативная память, магистраль;
	- г) магистраль, дисплейный процессор и видеопамять.
- 7. Примитивами в графическом редакторе называют:
	- а) среду графического редактора;
	- б) простейшие фигуры, рисуемые с помощью специальных инструментов графического редактора;
	- в) операции, выполняемые над файлами, содержащими изображения, созданные в графическом редакторе;
	- г) режимы работы графического редактора.
- 8. Какое расширение имеют файлы графического редактора Paint?
	- а) exe;
		- б) doc;
		- в) bmp;
		- г) com.

# **Тест №4 (**Тема 2.3.Обработка текстовой информации**)**

### **1 вариант**

1. Установите соответствие между списком операций и объединяющим эти операции элементом панели «Строка меню» текстового редактора Microsoft Word.

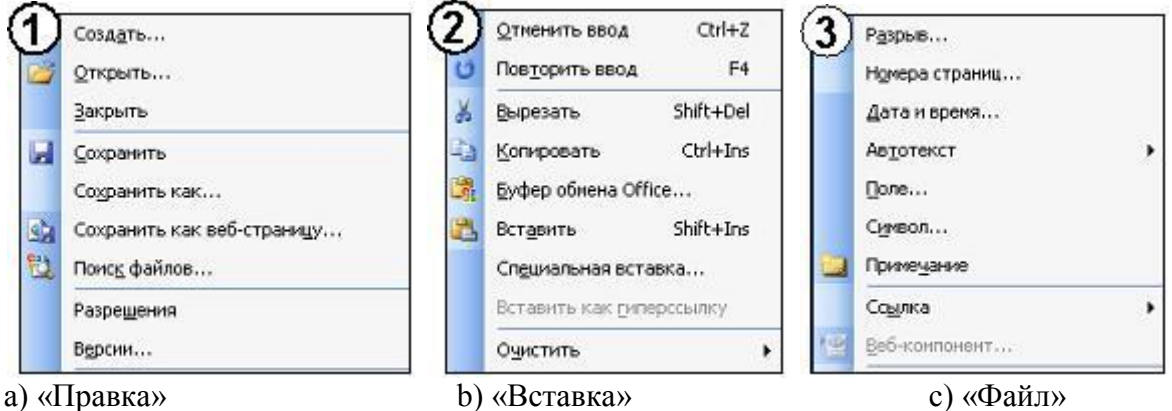

2. На листе с помощью текстового редактора Microsoft Word создана таблица, у которой выделены два столбца. Если выбрать команду, как это изображено на рисунке:

> то … a) будет вставлен один столбец в начале таблицы b) будут вставлены два столбца справа от выделенных c) будут вставлены два столбца из буфера обмена d) будет вставлен один столбец справа от выделенных

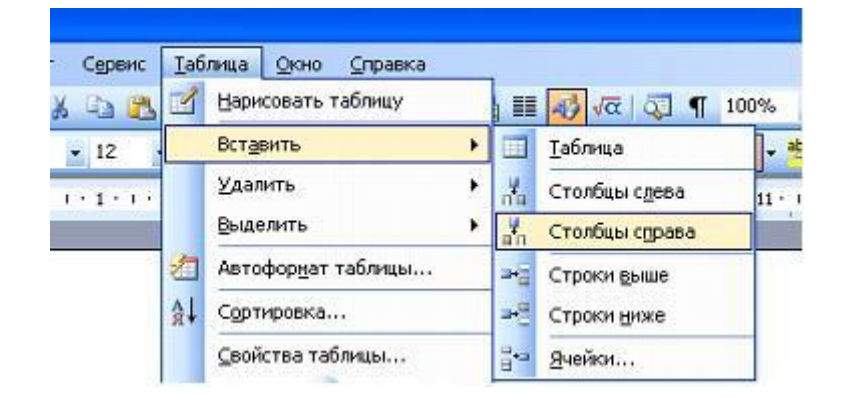

3. На листе с помощью текстового редактора Microsoft Word создана таблица, у которой выделены две строки. Если выбрать команду, как это изображено на рисунке:

то …

a) будет вставлена одна строка ниже выделенных b) будет вставлена одна строка в низу

таблицы

c) будут вставлены две строки из буфера обмена

d) будут вставлены две строки ниже выделенных

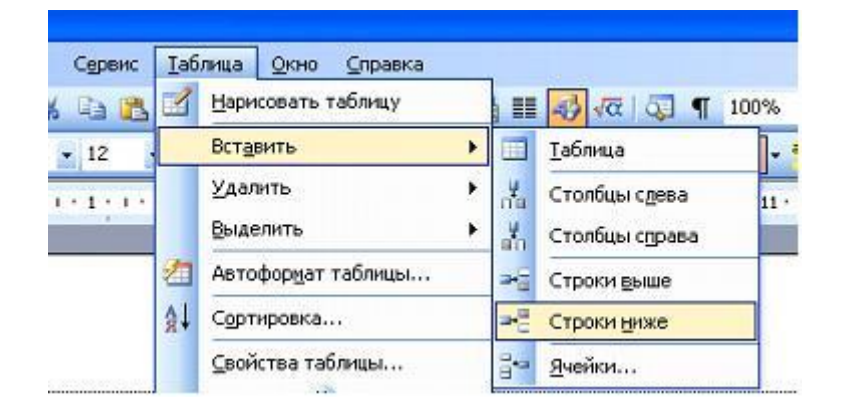

4. В документе Ms Word кнопка Автофитуры • находится на панели инструментов... А) Таблицы и границы Б) Форматирование В) Рисование С) Стандартная

- 5. Добавить в MS Word таблицу MS Excel можно кнопкой на панели инструментов…
	-
	- $(A)$   $(B)$   $(B)$   $(B)$   $(C)$

6. Выравнивание по ширине устанавливается с помощью кнопки …

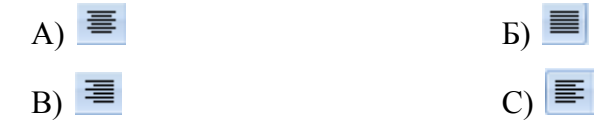

#### **2 вариант**

1. Установите соответствие между списком операций и объединяющим эти операции элементом панели «Строка меню» текстового редактора Microsoft Word.

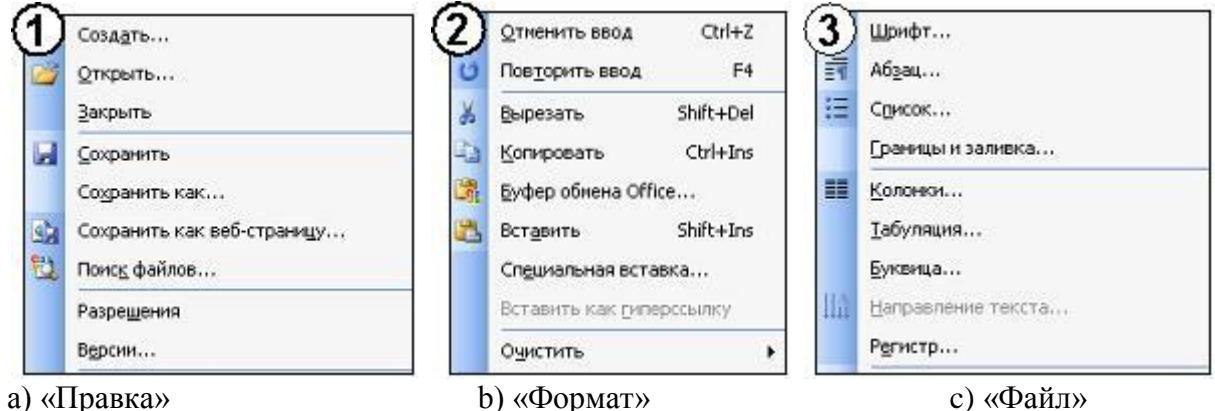

2. На листе с помощью текстового редактора Microsoft Word создана таблица, состоящая из 5 столбцов и 5 строк, у которой выделены три столбца. Если выбрать команду, как это изображено на рисунке:

#### то …

a) будут вставлены 5 столбцов справа b) будут вставлены 3 строки ниже c) будут вставлены 3 строки из буфера обмена

d) будут вставлены 5 строк ниже

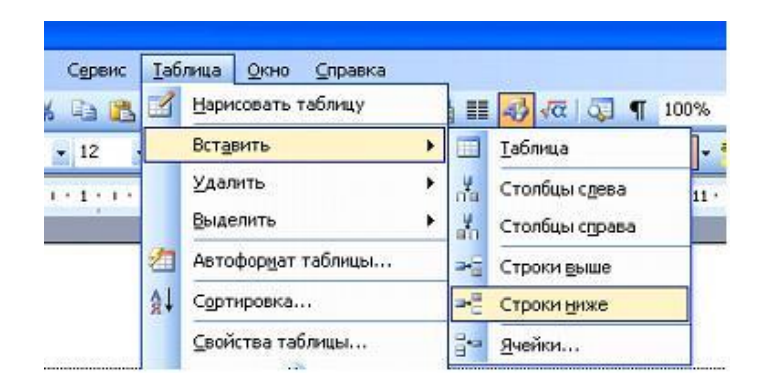

3. На листе с помощью текстового редактора Microsoft Word создана таблица, у которой выделена одна ячейка. Если выбрать команду, как это изображено на рисунке:

 $TO \ldots$ 

- а) ячейка разобьется на две строки
- b) будет вставлена одна строка в низу таблицы
- с) будет вставлена 1 строка ниже
- d) будет вставлена только 1 ячейка ниже

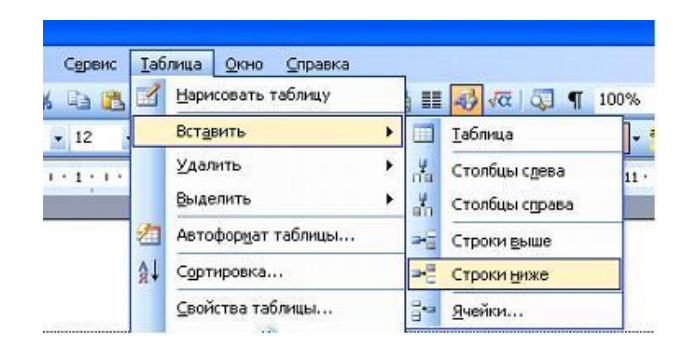

- 4. В документе Ms Word установить разреженный интервал возможно вызвав диалоговое **OKHO...** 
	- А) Шрифт В) Абзац
- Б) Стили С) Редактирование
- 5. Добавить в MS Word маркированный список можно кнопкой на панели инструментов...

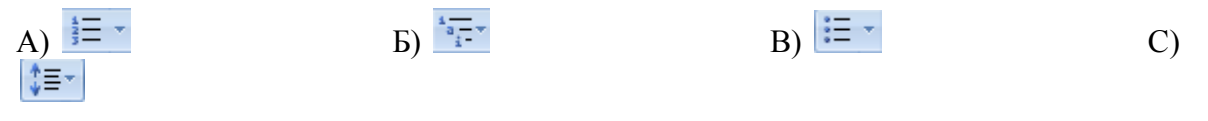

6. Пункт меню Формат окна MS Word содержит команду...

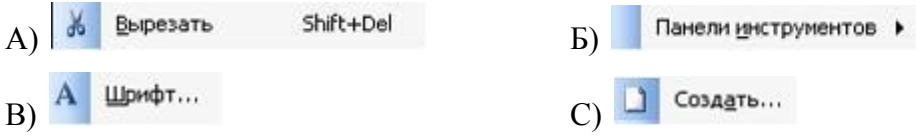

## Тест №5 (Тема 2.4.Обработка данных в электронных таблицах)

- 1. Электронная таблица это:
	- 1. прикладная программа, предназначенная для обработки структурированных в виде таблицы данных;
	- 2. прикладная программа для обработки кодовых таблиц;
	- 3. устройство ПК, управляющее его ресурсами в процессе обработки данных в табличной форме;
	- 4. системная программа, управляющая ресурсами ПК при обработке таблиц.
- 2. Электронная таблица предназначена для:
	- 1. обработки преимущественно числовых данных, структурированных с помощью таблиц;
	- 2. упорядоченного хранения и обработки значительных массивов данных;
	- 3. визуализации структурных связей между данными, представленными в таблицах;
	- 4. редактирования графических представлений больших объемов информации.
- 3. Электронная таблица представляет собой:
- 1. совокупность нумерованных строк и поименованных буквами латинского алфавита столбцов;
- 2. совокупность поименованных буквами латинского алфавита строк и нумерованных столбцов;
- 3. совокупность пронумерованных строк и столбцов;
- 4. совокупность строк и столбцов, именуемых пользователем произвольным образом.
- 4. Строки электронной таблицы:
	- 1. именуются пользователями произвольным образом;
	- 2. обозначаются буквами русского алфавита;
	- 3. обозначаются буквами латинского алфавита;
	- 4. нумеруются.
- 5. В общем случае столбы электронной таблицы:
	- 1. обозначаются буквами латинского алфавита;
	- 2. нумеруются;
	- 3. обозначаются буквами русского алфавита;
	- 4. именуются пользователями произвольным образом;
- 6. Для пользователя ячейка электронной таблицы идентифицируются:
	- 1. путем последовательного указания имени столбца и номера строки, на пересечении которых располагается ячейка;
	- 2. адресом машинного слова оперативной памяти, отведенного под ячейку;
	- 3. специальным кодовым словом;
	- 4. именем, произвольно задаваемым пользователем.
- 7. Вычислительные формулы в ячейках электронной таблицы записываются:
	- 1. в обычной математической записи;
	- 2. специальным образом с использование встроенных функций и по правилам, принятым для записи выражений в языках программирования;
	- 3. по правилам, принятым исключительно для электронный таблиц;
	- 4. по правилам, принятым исключительно для баз данных.
- 8. Выражение 5(A2+C3):3(2B2-3D3) в электронной таблице имеет вид:
	- 1.  $5(A2+C3)/3(2B2-3D3)$ ;
	- 2.  $5*(A2+C3)/3*(2*B2-3*D3)$ ;
	- 3.  $5*(A2+C3)/(3*(2*B2-3*D3))$ ;
	- 4. 5(A2+C3)/(3(2B2-3D3)) .
- 9. Выберите верную запись формулы для электронной таблицы:
	- 1. C3+4\*D4
	- 2. C3=C1+2\*C2
	- 3. A5B5+23
	- 4. =A2\*A3-A4
- 10. При перемещении или копировании в электронной таблице абсолютные ссылки:
	- 1. не изменяются;
	- 2. преобразуются вне зависимости от нового положения формулы;
	- 3. преобразуются в зависимости от нового положения формулы;
	- 4. преобразуются в зависимости от длины формулы;
	- 5. преобразуются в зависимости от правил указанных в формуле.
- 11. При перемещении или копировании в электронной таблице относительные ссылки:
	- 1. преобразуются вне зависимости от нового положения формулы;
	- 2. преобразуются в зависимости от длины формулы;
	- 3. не изменяются;
	- 4. преобразуются в зависимости от нового положения формулы.
- 12. Диапазон это:
	- 1. совокупность клеток, образующих в таблице область прямоугольной формы;
	- 2. все ячейки одной строки;
	- 3. все ячейки одного столбца;
	- 4. множество допустимых значений.
- 13. Активная ячейка это ячейка:
	- 1. для записи команд;
	- 2. содержащая формулу, включающую в себя имя ячейки, в которой выполняется ввод ланных:
	- 3. формула в которой содержатся ссылки на содержимое зависимой ячейки;
	- 4. в которой выполняется ввод команд.
- 14. Какая формула будет получена при копировании в ячейку СЗ, формулы из ячейки С2: Microsoft Excel - KHHra1

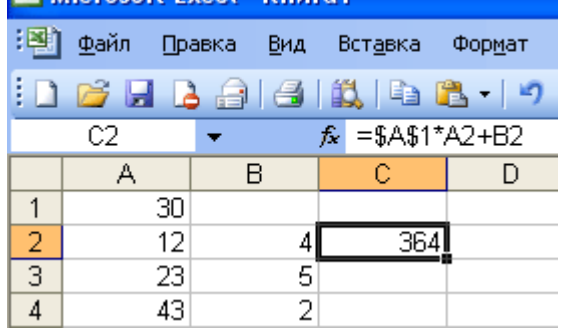

- 1.  $=A1*A2+B2$ ;
- 2.  $= $A$1*$A$2+$B$2;$
- 3.  $=\$A\$1*A3+B3$ ;
- 4.  $= $A$2*A3+B3;$
- 5.  $= $B$2*A3+B4?$
- 15. Чему будет равно значение ячейки С1, если в нее ввести формулу =A1+B1: is et issued the li

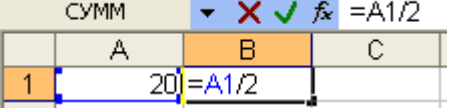

- $1. \t20;$
- 2. 15;
- $3.10:$
- 4. 30?

16. Чему будет равно значение ячейки С1, если в нее ввести формулу = CУММ(А1:А7)/2:

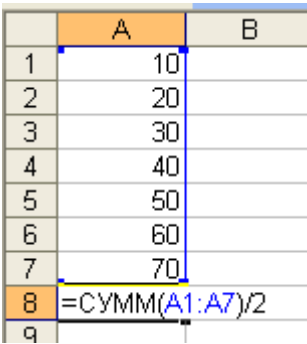

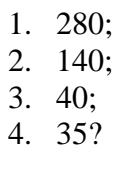

17. Дан фрагмент электронной таблицы Microsoft Excel:

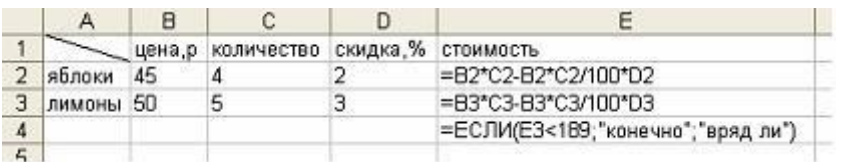

Значение ячейки Е4 равно ... a) 243 b)  $176,4$ с) «конечно» d) «вряд ли»

18. Дан фрагмент электронной таблицы Microsoft Excel:

Значение ячейки Е4 равно ... a) 176.4  $b)$  «нет» с) «да»  $d)$  176

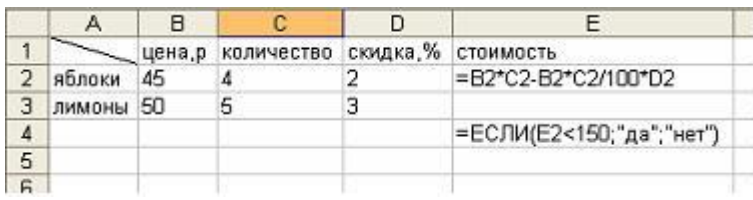

 $\sim$ 

19. Дан фрагмент электронной таблицы Microsoft Excel:

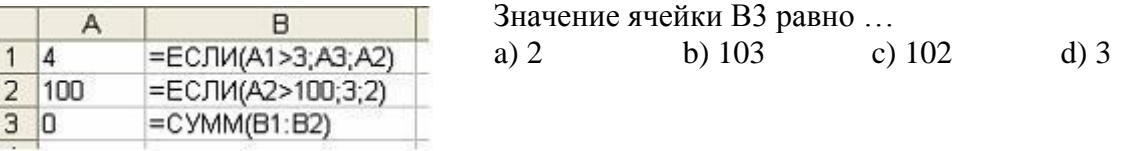

20. Дан фрагмент электронной таблицы Microsoft Excel:

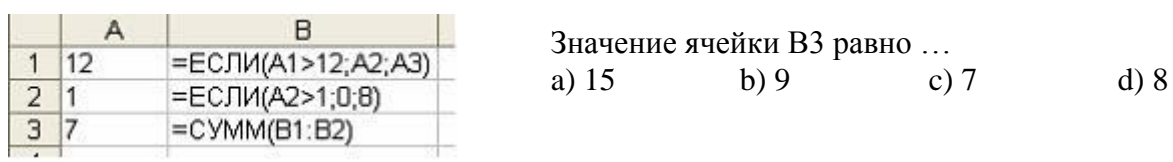

# 21. Функции МИН и МАКС относятся к категории:

1) Математические;

 $\sim$   $\sim$ 

2) Логические;

3) Статистические;

4) экономические

22. Мастер функций в MS Excel вызывается нажатием кнопки…

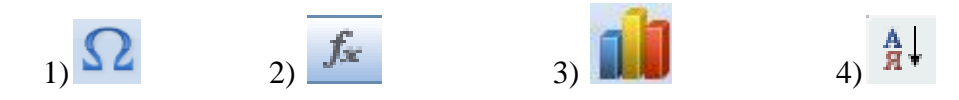

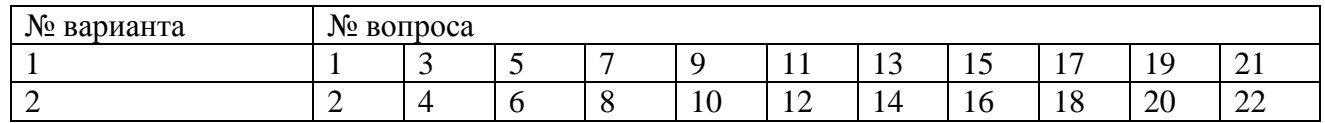

# Тест №6 (Тема 2.6. Автоматизация обработки информации в системах управления базами данных)

- 1. База данных это:
	- 1. совокупность данных, организованных по определенным правилам;
	- 2. совокупность программ для хранения и обработки больших массивов информации;
	- 3. интерфейс, поддерживающий наполнение и манипулирование данными;
	- 4. определенная совокупность информации.
- 2. Какие базы данных являются наиболее распространенными в практике:
	- 1. распределенные;
	- 2. иерархические;
	- 3. сетевые;
	- 4. реляционные.
- 3. Наиболее точным аналогом реляционной базы данных может служить:
	- 1. неупорядоченное множество данных;
	- 2. вектор;
	- 3. генеалогическое дерево:
	- 4. двумерная таблица.
- 4. Таблицы в базах данных предназначены:
	- 1. для хранения данных базы:
	- 2. для отбора и обработки данных базы;
	- 3. для ввода данных базы и их просмотра;
	- 4. для автоматического выполнения группы команд;
	- 5. для выполнения сложных программных действий.
- 5. Что из перечисленного не является объектом Access:
	- 1. модули;
	- 2. таблицы;
	- 3. макросы;
	- 4. ключи;
	- 5. формы;
	- 6. отчеты;
	- 7. запросы?
- 6. Для чего предназначены запросы:
	- 1. для хранения данных базы;
	- 2. для отбора и обработки данных базы;
	- 3. для ввода данных базы и их просмотра;
	- 4. для автоматического выполнения группы команд;
	- 5. для выполнения сложных программных действий;
	- 6. для вывода обработанных данных базы на принтер?
- 7. Для чего предназначены формы:
	- 1. для хранения данных базы;
	- 2. для отбора и обработки данных базы;
	- 3. для ввода данных базы и их просмотра;
	- 4. для автоматического выполнения группы команд;
	- 5. для выполнения сложных программных действий?
- 8. Для чего предназначены модули:
	- 1. для хранения данных базы;
	- 2. для отбора и обработки данных базы;
	- 3. для ввода данных базы и их просмотра;
	- 4. для автоматического выполнения группы команд;
	- 5. для выполнения сложных программных действий?
- 9. Для чего предназначены макросы:
	- 1. для хранения данных базы;
	- 2. для отбора и обработки данных базы;
- 3. для ввода данных базы и их просмотра;
- 4. для автоматического выполнения группы команд;
- 5. для выполнения сложных программных действий?
- 10. В каком режиме работает с базой данных пользователь:
	- 1. в проектировочном;
	- 2. в любительском;
	- 3. в заданном;
	- 4. в эксплутационном?

11. В каком диалоговом окне создают связи между полями таблиц базы данных:

- 1. таблица связей;
- 2. схема связей;
- 3. схема данных;
- 4. таблица данных?

12. Почему при закрытии таблицы программа Access не предлагает выполнить сохранение внесенных данных:

- 1. недоработка программы;
- 2. потому что данные сохраняются сразу после ввода в таблицу;
- 3. потому что данные сохраняются только после закрытия всей базы данных?
- 13. Без каких объектов не может существовать база данных:
	- 1. без модулей;
	- 2. без отчетов;
	- 3. без таблиц;
	- 4. без форм;
	- 5. без макросов;
	- 6. без запросов?

14. В каких элементах таблицы хранятся данные базы:

- 1. в полях;
- 2. в строках;
- 3. в столбцах;
- 4. в записях;
- 5. в ячейках?
- 15. Содержит ли какую-либо информацию таблица, в которой нет ни одной записи?
	- 1. пустая таблица не содержит ни какой информации;
	- 2. пустая таблица содержит информацию о структуре базы данных;
	- 3. пустая таблица содержит информацию о будущих записях;
	- 4. таблица без записей существовать не может.
- 16. Содержит ли какую-либо информацию таблица, в которой нет полей?
	- 1. содержит информацию о структуре базы данных;
	- 2. не содержит ни какой информации;
	- 3. таблица без полей существовать не может;
	- 4. содержит информацию о будущих записях.
- 17. В чем состоит особенность поля "счетчик"?
	- 1. служит для ввода числовых данных;
	- 2. служит для ввода действительных чисел;
	- 3. данные хранятся не в поле, а в другом месте, а в поле хранится только указатель на то, где расположен текст;
	- 4. имеет ограниченный размер;
	- 5. имеет свойство автоматического наращивания.
- 18. В чем состоит особенность поля "мемо"?
	- 1. служит для ввода числовых данных;
	- 2. служит для ввода действительных чисел;
	- 3. данные хранятся не в поле, а в другом месте, а в поле хранится только указатель на то, где расположен текст;
	- 4. имеет ограниченный размер;
- 5. имеет свойство автоматического наращивания.
- 19. Какое поле можно считать уникальным?
	- 1. поле, значения в котором не могут повторятся;
	- 2. поле, которое носит уникальное имя;
	- 3. поле, значение которого имеют свойство наращивания.
- 20. Ключами поиска в системах управления базами данных (СУБД) называются:
	- 1. диапазон записей файла БД, в котором осуществляется поиск;
	- 2. логические выражения, определяющие условия поиска;
	- 3. поля, по значению которых осуществляется поиск;
	- 4. номера записей, удовлетворяющих условиям поиска;
	- 5. номер первой по порядку записи, удовлетворяющей условиям поиска?

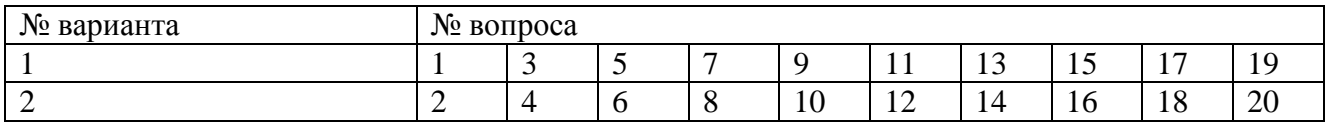

# **3.4. ПЕРЕЧЕНЬ ПРАКТИЧЕСКИХ РАБОТ**

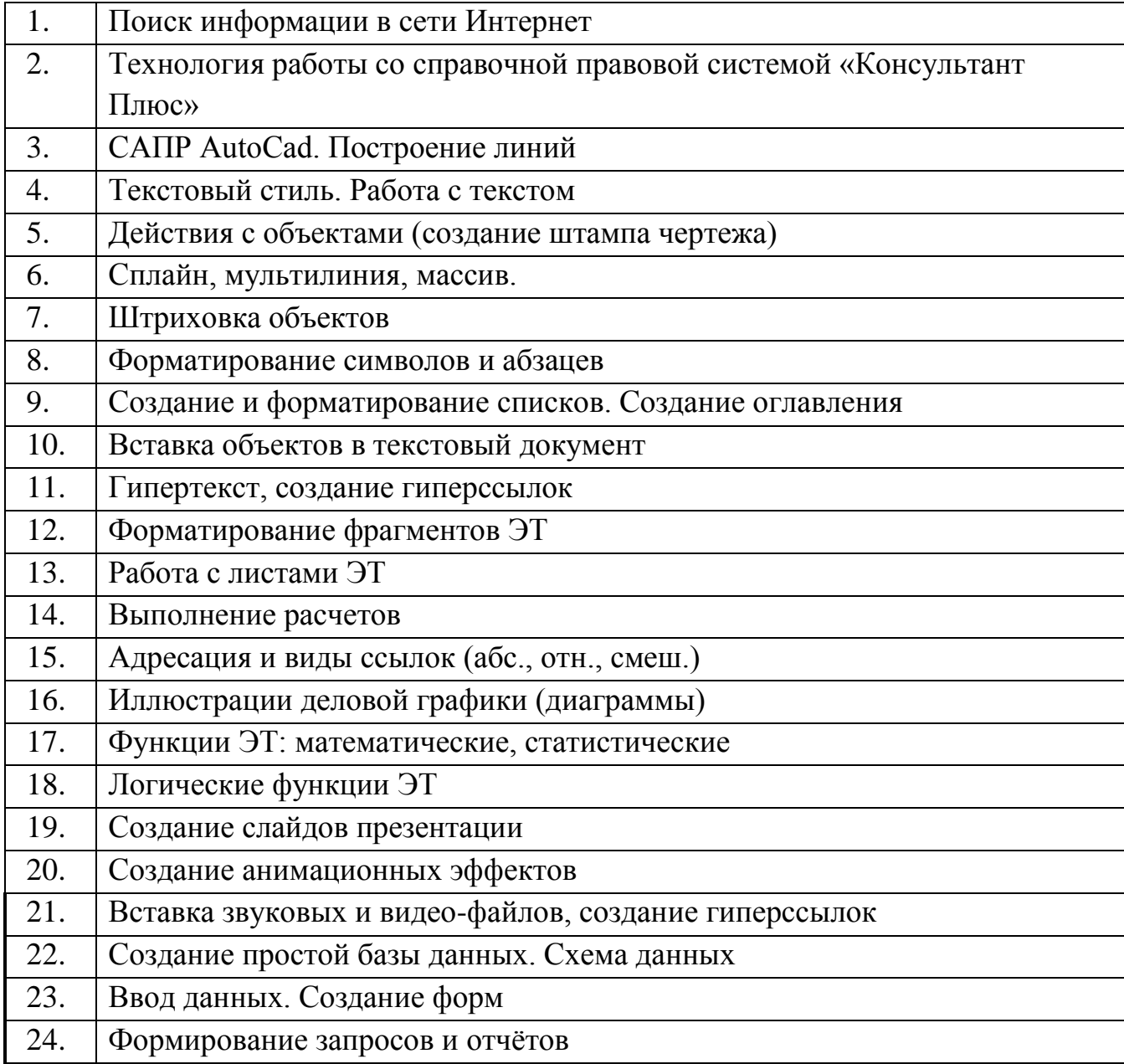

# **3.5.ПЕРЕЧЕНЬ ТЕМ И ФОРМ САМОСТОЯТЕЛЬНОЙ РАБОТЫ**

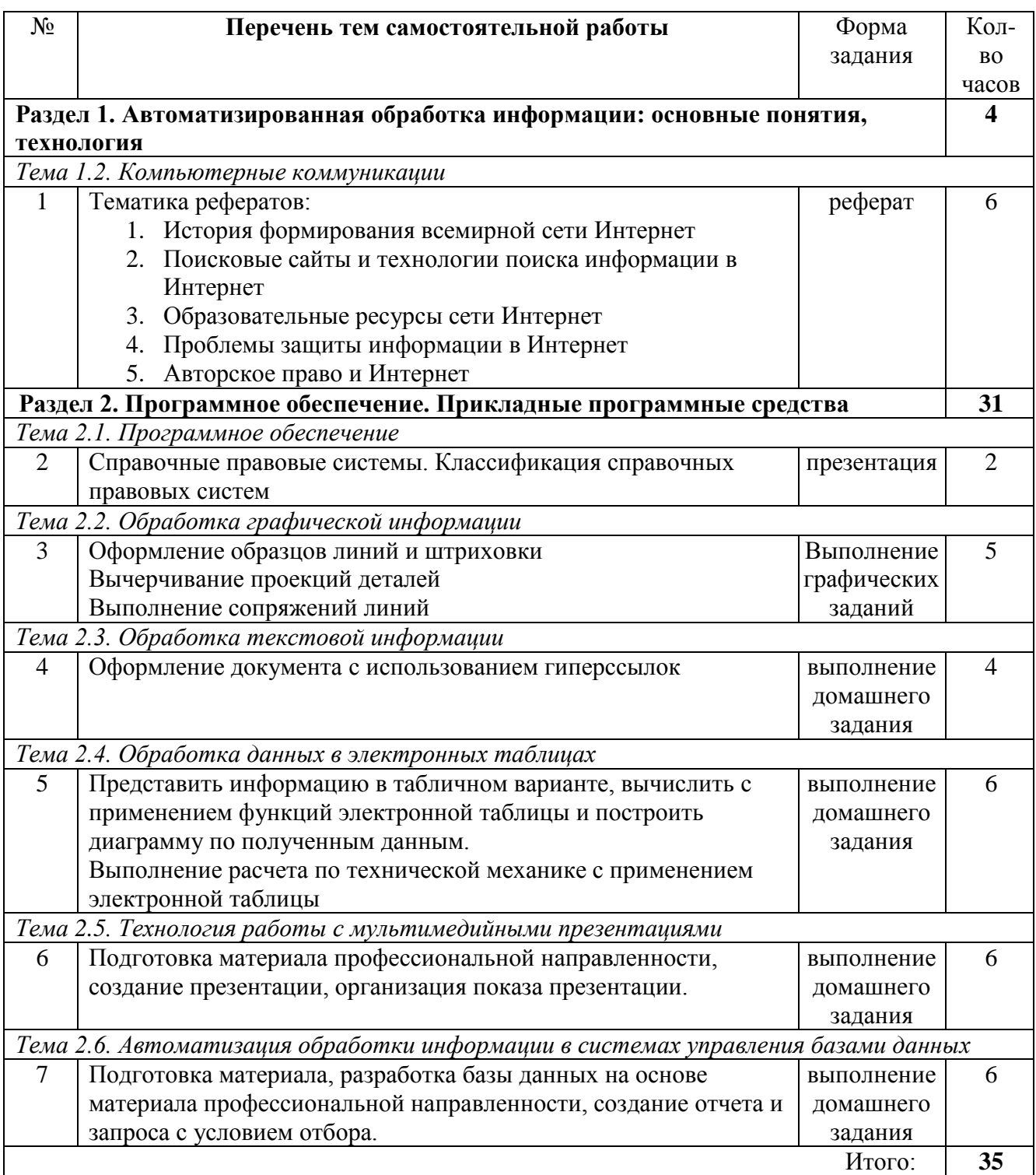

# **3.6. МАТЕРИАЛЫ ПРОМЕЖУТОЧНОЙ АТТЕСТАЦИИ**

# **ВОПРОСЫ К ДИФФЕРЕНЦИРОВАННОМУ ЗАЧЕТУ**

# **Раздел 1. Автоматизированная обработка информации: основные понятия, технология**

*Тема 1.1. Информация, информационные процессы. Технологии обработки информации*

- 1. Виды и свойства информации.
- 2. Информационные процессы. Информационное общество.
- 3. Технологии обработки информации. Применение технологий обработки информации в строительной отрасли.

*Тема 1.2.Компьютерные коммуникации*

- 4. Понятие компьютерных коммуникаций.
- 5. Виды компьютерных коммуникаций (средства связи, компьютерные сети).
- 6. Классификация и типы компьютерных сетей.
- 7. Топология локальных сетей.
- 8. Структура сети Интернет.
- 9. Основные сервисы Интернета. Основные принципы работы в сети Интернет.
- 10.Организация поиска информации в сети Интернет.

# **Раздел 2. Программное обеспечение. Прикладные программные средства** *Тема 2.1.Программное обеспечение*

- 11.Базовое программное обеспечение: операционные системы, сервисное программное обеспечение, программы технического обслуживания, инструментальное программное обеспечение.
- 12.Прикладное программное обеспечение общего назначения, проблемноориентированное прикладное программное обеспечение, прикладное программное обеспечение глобальных сетей.
- 13.Операционная система Windows
- 14.Справочные правовые системы. Классификация справочных правовых систем.
- 15.Технология работы со справочной правовой системой «Консультант Плюс»

# *Тема 2.2.Обработка графической информации*

- 1. Понятие компьютерной графики.
- 2. Типы графики: растровая, векторная, фрактальная. Форматы графических файлов.
- 3. Понятие о системе автоматизированного проектирования. САПР AutoCad (Компас). Элементы окна. Панели инструментов.
- 4. Режимы рисования. Настройки чертежа (лимиты). Сведения о чертеже.
- 5. Построение линии различными способами. Свойства объектов.
- 6. Работа с текстом. Текстовый стиль, создание надписи, редактирование надписи.
- 7. Действия с объектами: подобие, обрезка, удлинение, поворот, зеркальное отражение, разрыв в точке, массив, сопряжение.
- 8. Размерный стиль. Создание размерных блоков.
- 9. Сложные объекты: сплайн, мультилиния. Область, блок.
- 10.Штриховка объектов

# *Тема 2.3. Обработка текстовой информации*

16.Графические объекты в текстовом документе.

- 17.Вставка объектов в текст: редактор формул (MS Equation 3.0), фигурный текст (WordArt), вставка рисунков (автофигуры, надписи, обтекание текстом, группировка объектов). Создание схем и рисунков средствами встроенного графического редактора.
- 18.Создание и форматирование списков.
- 19.Создание и форматирование таблиц
- 20.Стили документа.
- 21.Создание оглавления документа.
- 22.Гипертекст, создание гиперссылок
- *Тема 2.4.Обработка данных в электронных таблицах*
- 23.Электронная таблица MS Excel 2003 (2007). Структура книги. Ячейка, адрес ячейки.
- 24.Относительные и абсолютные ссылки.
- 25.Форматирование ячейки. Форматы данных.
- 26.Формулы.
- 27.Диаграммы. Виды диаграмм. Элементы диаграмм: область построения, оси, название, легенда, подписи данных, таблица данных. Создание и редактирование диаграмм.
- 28.Информационные связи (между листами и книгами).
- 29.Функции: категории, аргументы.
- 30.Функции СУММ, СРЗНАЧ, МАКС, МИН, СУММЕСЛИ.

*Тема 2.5.Технология работы с мультимедийными презентациями*

- 31.Способы организации презентаций.
- 32.Создание презентации. Оформление презентации.
- 33.Настройка анимации, добавление звуковых и видео файлов.
- 34.Создание гиперссылок.
- 35.Единообразие в оформлении презентации (шаблоны оформления). Показ слайдов *Тема 2.6.Автоматизация обработки информации в системах управления базами данных*
- 36.Понятие о базе данных. Типология баз данных. Модели данных, реляционная модель данных.
- 37.Система управления базами данных. Технология работы с базой данных.
- 38.СУБД MS Access. Основные объекты СУБД: таблицы, запросы, формы, отчёты.
- 39.Типы данных. Типы отношений
- 40.Создание простой базы данных Понятия: поле, запись, ключ (первичный, альтернативный).
- 41.Схема данных.
- 42.Формирование запросов, типы запросов, условия отбора.
- 43.Создание форм и отчётов.

# КОМПЛЕКТ ТЕСТОВЫХ ЗАДАНИЙ

## для проведения дифференцированного зачета по дисциплине «Информатика» Вариант 1

1. Установите соответствие между видами информации и органами чувств человека, с помощью которых он получает эту информацию.

- 1. визуальная информация
- 2. тактильная информация

3. звуковая информация

```
ВАРИАНТЫ ОТВЕТОВ:
```
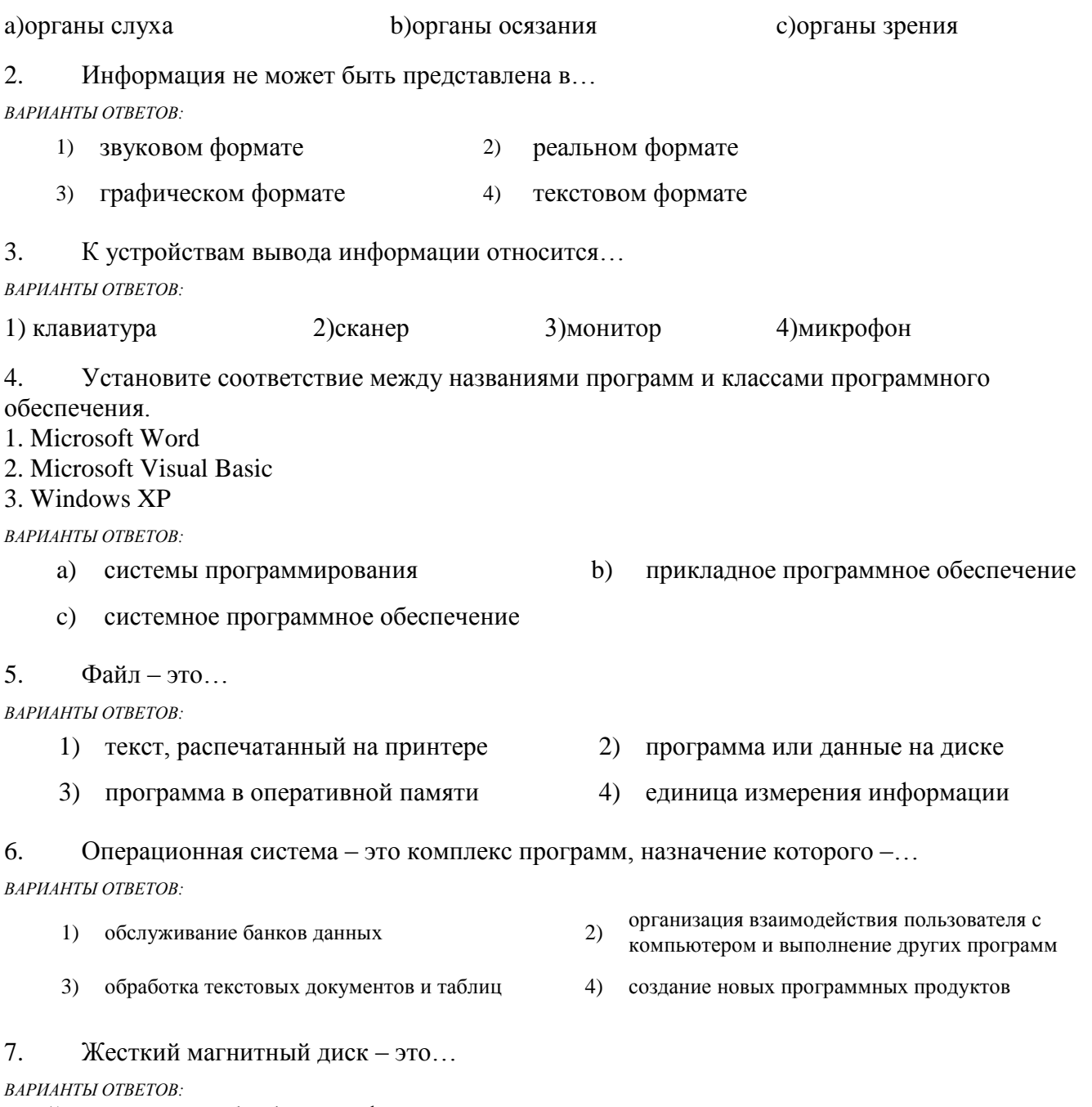

- 1) устройство обработки информации
- 2) устройство обмена данными между компьютерами
- 3) постоянное запоминающее устройство
- 4) накопитель большой емкости для хранения информации

8. Приведите в соответствие команды выравнивания абзацев в документе MS Word и кнопки, выполняющие эти команды.

1.По левому краю 2.По центру 3.По правому краю 4.По ширине

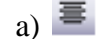

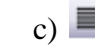

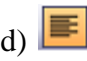

#### 9. Создать общий заголовок у нескольких столбцов представленной таблицы

 $\begin{array}{|ccccccccccccccccccc|}\hline 1&\cdots &\widehat{S}^{(1)}&\cdots & 1&\cdots & 2&\cdots & 3&\cdots & 4&\cdots & 5&\cdots & 6&\cdots & 7&\cdots & 8&\cdots & 9&\cdots & 10&\cdots & 11&\cdots & 12&\cdots & 13&\cdots & 14&\cdots & 15&\cdots & 16&\cdots & 16&\cdots & 17&\cdots & 16&\cdots & 17&\cdots & 18&\cdots & 18&\cdots & 18&\cdots & 18&\cdots &$ 

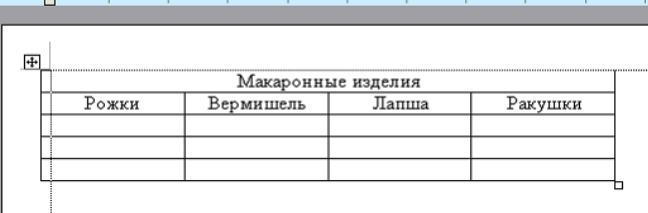

#### можно следующими действиями…

#### *ВАРИАНТЫ ОТВЕТОВ:*

- 1) выделить нужные ячейки, Таблица, Автоформат таблицы 2) выделить нужные ячейки, Таблица,
- 
- Объединить ячейки
- 3) Формат, Колонки 4) Таблица, Объединить ячейки

10. В электронной таблице MS Excel имя ячейки образуется…

#### *ВАРИАНТЫ ОТВЕТОВ:*

- 1) из имени листа и номера строки 2) из имени столбца и номера строки
- 3) из имени столбца 4) произвольно
- -
- 11. Результатом вычислений в ячейке С4 таблицы MS Excel будет число…

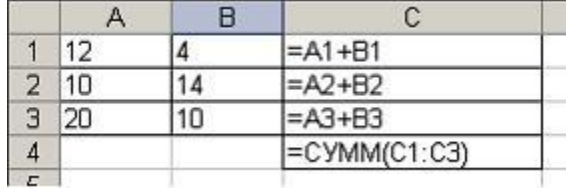

*ВАРИАНТЫ ОТВЕТОВ:*

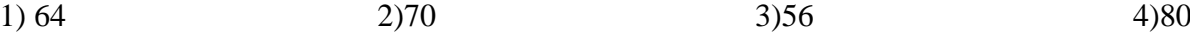

#### 12. Основным элементом базы данных СУБД MS Access является…

#### *ВАРИАНТЫ ОТВЕТОВ:*

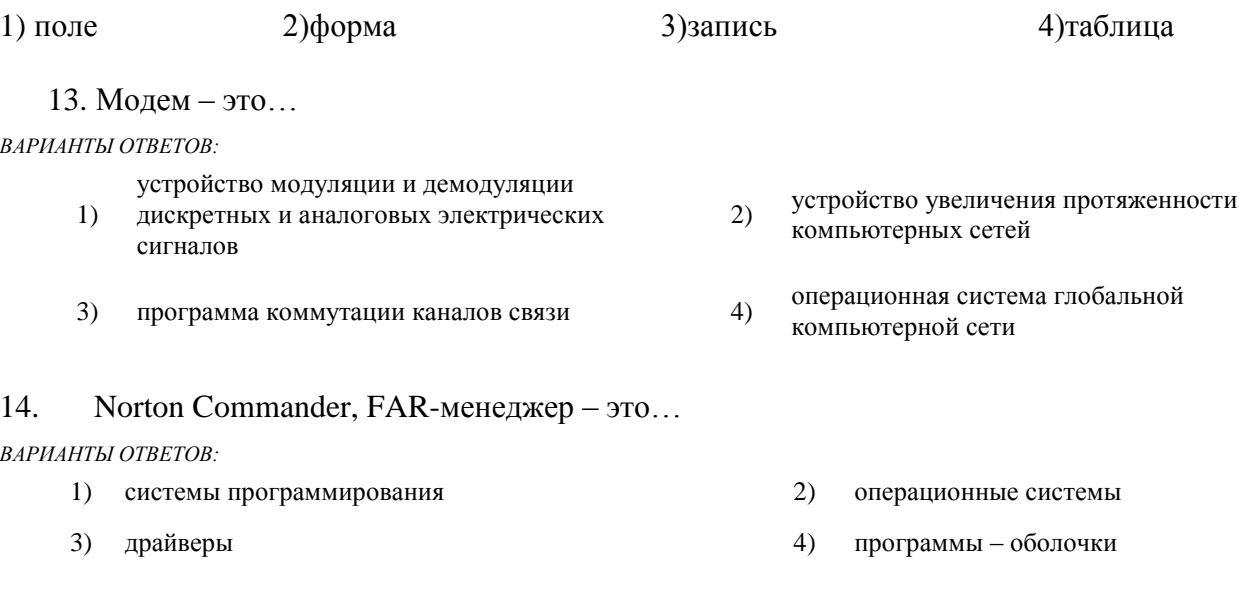

15. К справочно-правовым системам относятся…

- $1)$ корпоративные базы данных
- $3)$ APM - автоматизированные рабочие места
- «Гарант», «Консультант Плюс» 2)
- $4)$ «1С Бухгалтерия», «1С Предприятие»
- 16. Установите соответствие между приложением Microsoft Office и ярлыком этого приложения.
	- 1. Редактор электронных презентаций
	- 2. Программа для работы с электронной почтой
	- 3. Редактор электронных таблиц

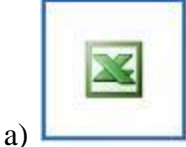

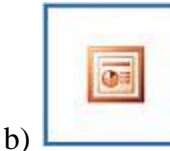

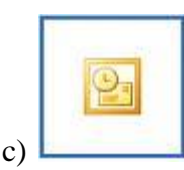

17. На листе с помощью текстового редактора Microsoft Word создана таблица, у которой выделены две строки. Если выбрать команду, как это изображено на рисунке:

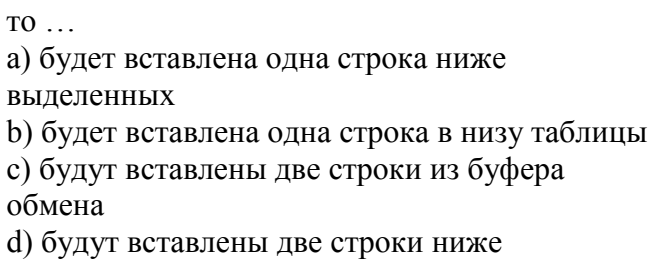

выделенных

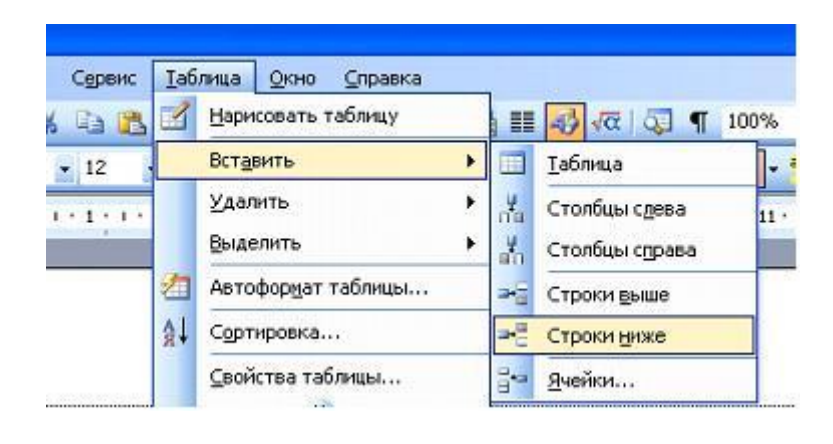

18. Дан фрагмент электронной таблицы Microsoft Excel:

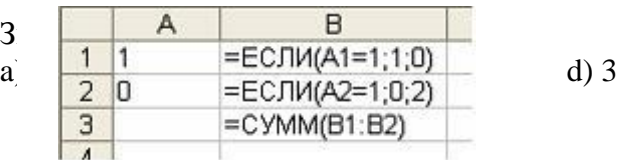

19. Запишите полный путь к файлу Море.bmp по представленному каталогу (С:\...):

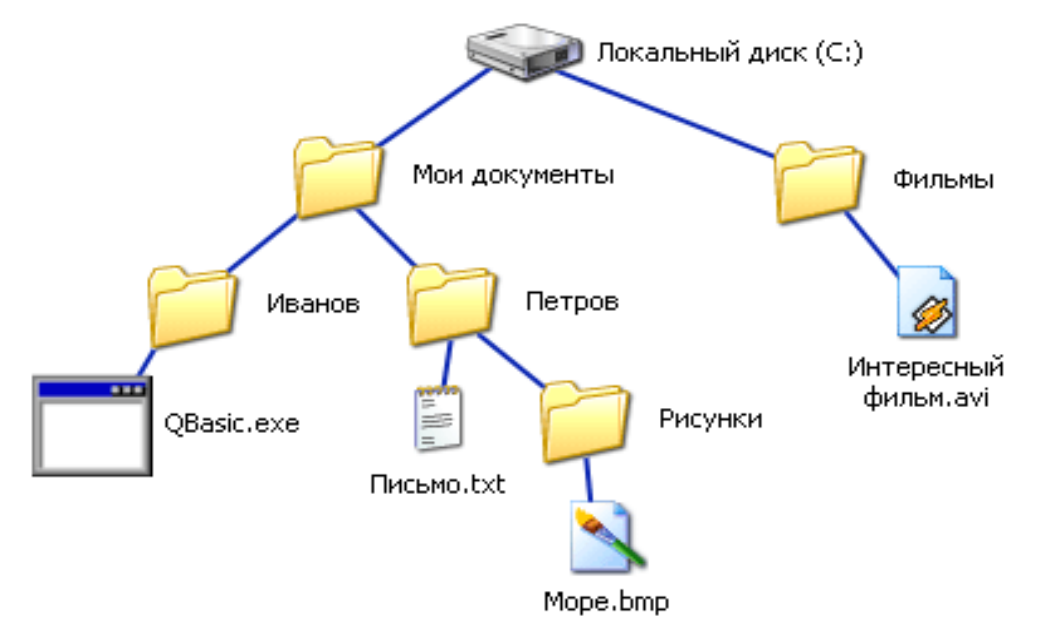

20. На диаграмме MS Excel в качестве подписей данных использованы…

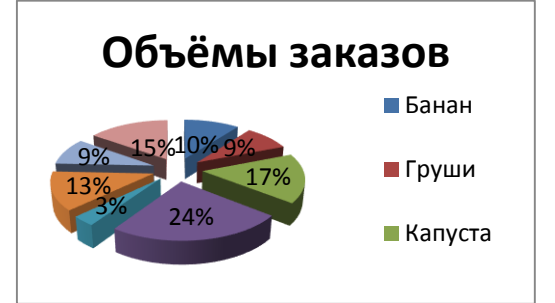

- 1) Имена категорий;
- 2) Имена рядов;
- 3) Доли;
- 4) Значения
- 21. Представленная на рисунке таблица MS Excel отсортирована по убыванию по столбцу…

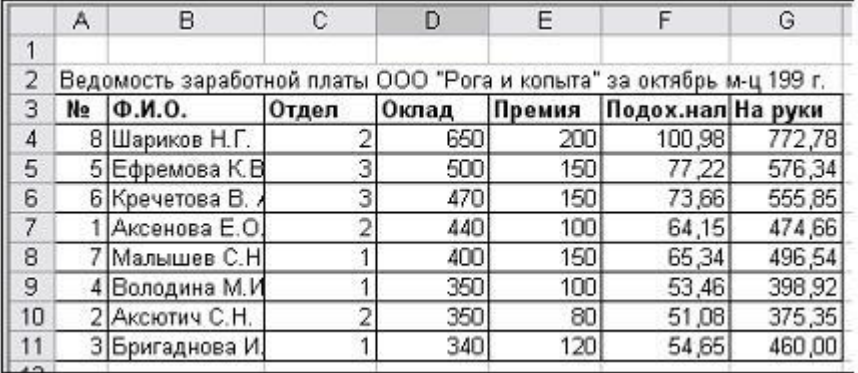

Варианты ответов: 1) Премия 2) ФИО 3)Подох.налог 4) Оклад

22. Определите количество полей данной таблицы

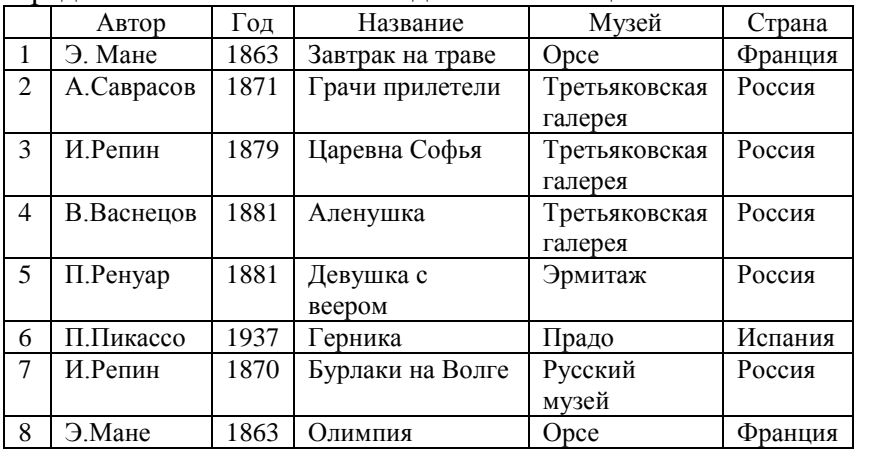

- Варианты ответов:
- 1) 9
- 2) 8
- 3) 6 4) 54

23. Пусть в ячейку В2 внесена сумма покупки. Запишите формулу в ячейку С2 для вычисления скидки: если заказчик уплатил сумму большую или равную 1000, то скидка будет равна 7%, если заказчик уплатил сумму меньшую, чем 1000, то скидка будет равна 3%.

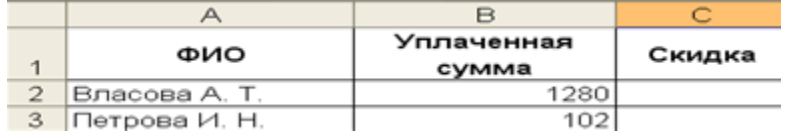

a)

 $2.$ 

3.

 $1)$ 

 $\overline{4}$ .

24. Установите соответствие между панелями инструментов CAIIP AutoCad и их названиями:

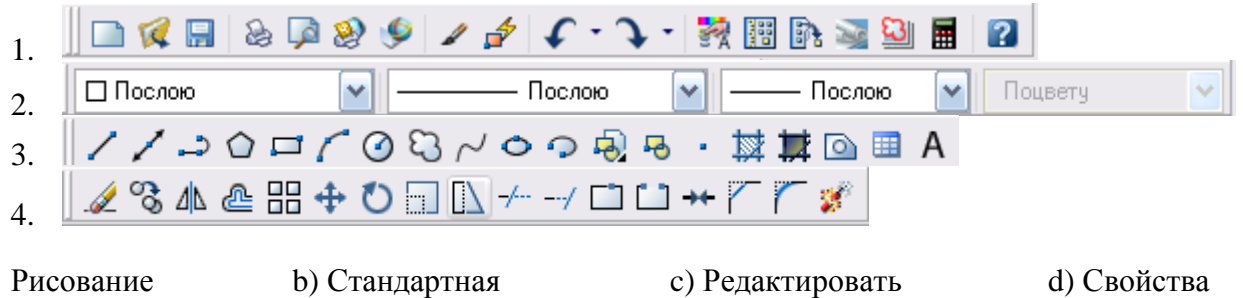

25. Для выполнения действия с объектами «Подобие» на панели инструментов «Редактировать» нужно выбрать кнопку:

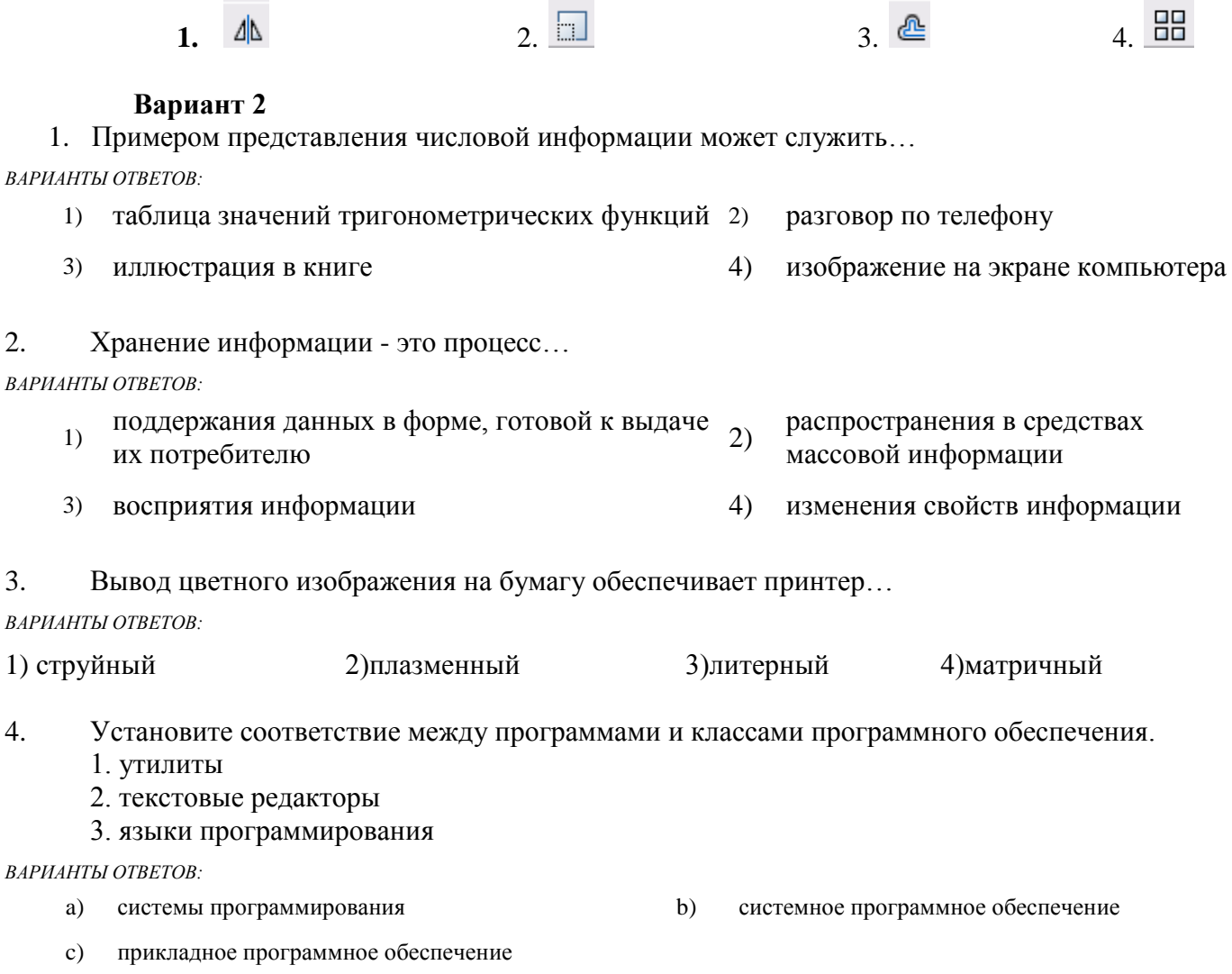

5. Максимальная длина имени файла в операционной системе Windows равна...

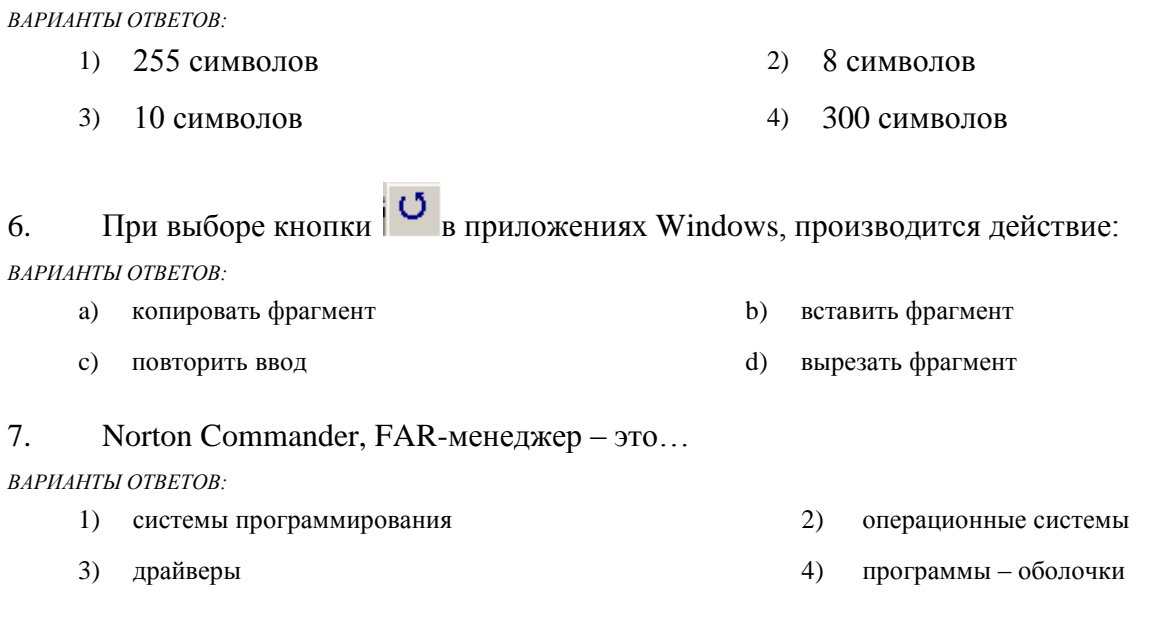

#### 8. Добавить в *MS Word* таблицу *MS Excel* можно кнопкой на панели инструментов…

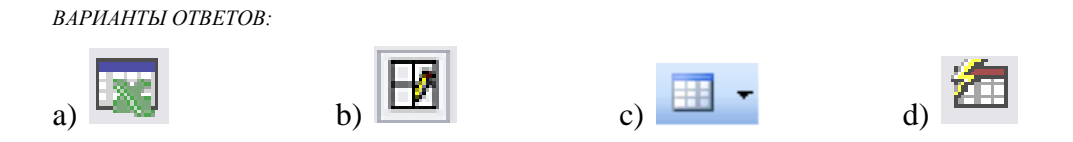

9. Установите соответствие между представленными списками команд и пунктами меню окна MS Word.

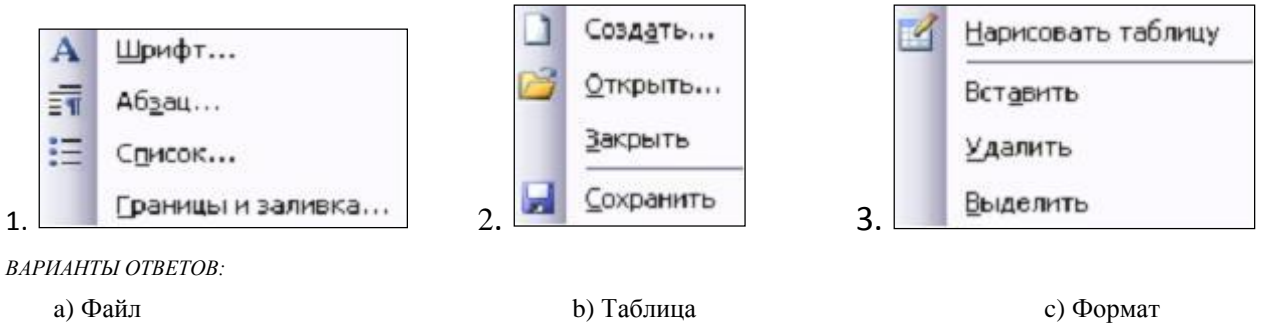

10. В ячейку таблицы MS Excel ввели число 236, установили денежный формат и число десятичных знаков – 2. В результате получили…

*ВАРИАНТЫ ОТВЕТОВ:*

- 1) 23600,00p. 2) 236,00p. 3) 23600р. 4) 236р.
- 11. Результатом вычислений в ячейке D26 таблицы MS Excel будет число…

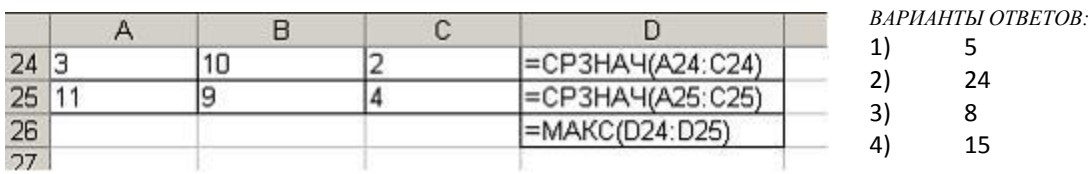

12. Основными объектами базы данных в СУБД *MS Access*, на основе которых формируются все остальные объекты, являются…

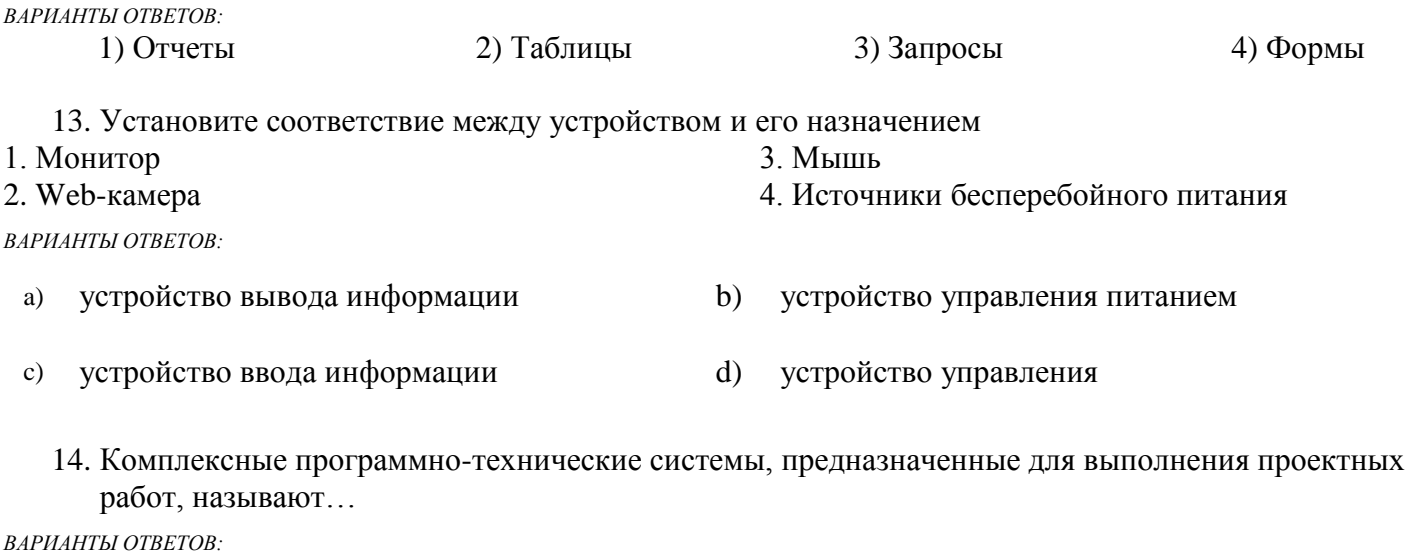

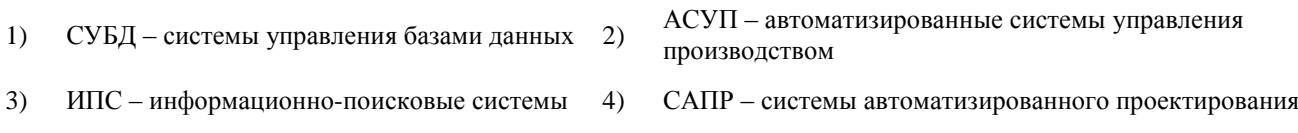

15. Справочно-информационные системы, содержащие тексты нормативных документов и предоставляющие возможности справки, контекстного поиска, распечатки, называются…

#### *ВАРИАНТЫ ОТВЕТОВ:*

- 1) правовыми 2) операционными системами
- 3) системами автоматизированного проектирования 4) системами научных исследований
- 16. Установите соответствие между конкретными программными продуктами и задачами, для решения которых эти программные продукты предназначены.
	- 1. Набор текста
	- 2. Составление электронной базы данных
	- 3. Создание электронной презентации

#### *ВАРИАНТЫ ОТВЕТОВ:*

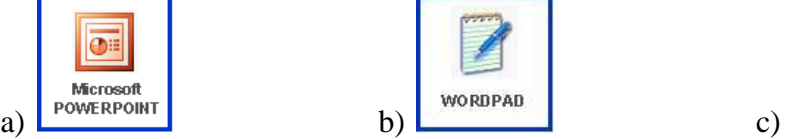

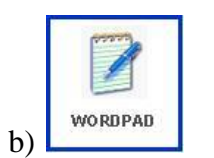

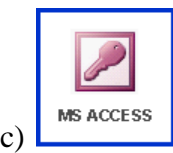

17. На листе с помощью текстового редактора Microsoft Word создана таблица, состоящая из 5 столбцов и 5 строк, у которой выделены три столбца. Если выбрать команду, как это изображено на рисунке:

 $TO \ldots$ 

- а) будут вставлены 5 столбцов справа
- b) будут вставлены 3 строки ниже
- с) будут вставлены 3 строки из буфера обмена
- d) будут вставлены 5 строк ниже

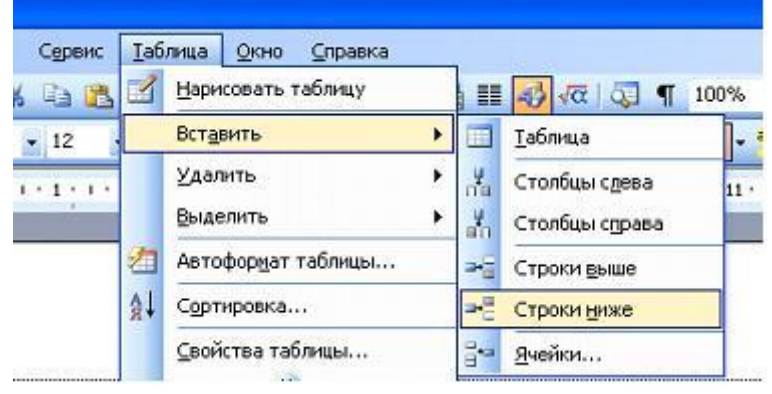

18. Дан фрагмент электронной таблицы Microsoft Excel:

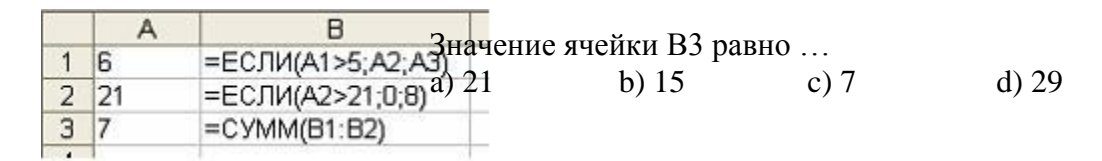

19. Запишите полный путь к файлу Письмо.txt по представленному каталогу (С: \...):

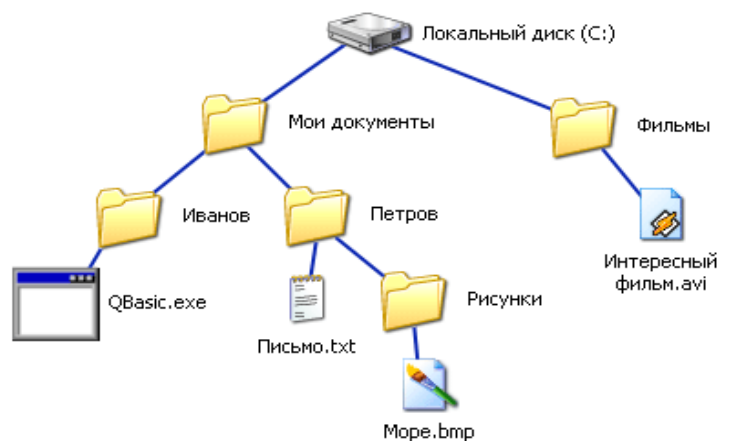

20. На диаграмме MS Excel в качестве подписей данных использованы...

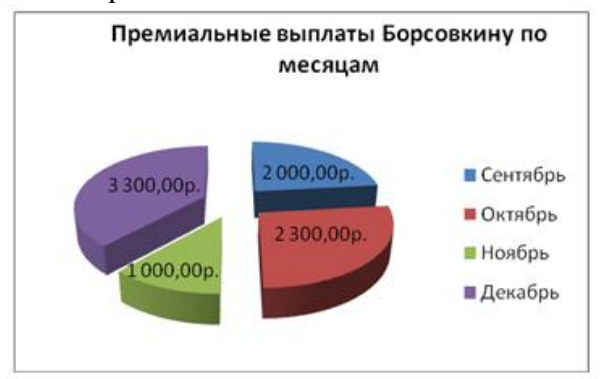

- 1) Имена категорий;
- 2) Имена рядов;
- 3) Доли;
- 4) Значения

21. Представленная на рисунке таблица MS Excel отсортирована по убыванию по столбцу…

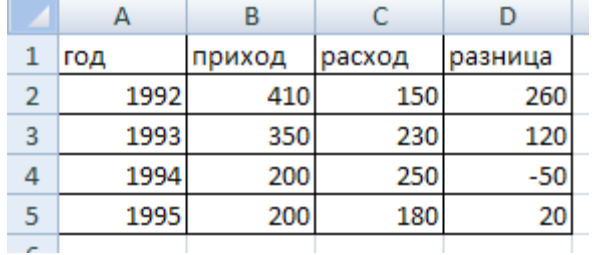

Варианты ответов: 1) год

- 2) приход
- 3) расход
- 4) разница

22. База данных «Группа» состоит из двух таблиц: «Студент», «Оценка».

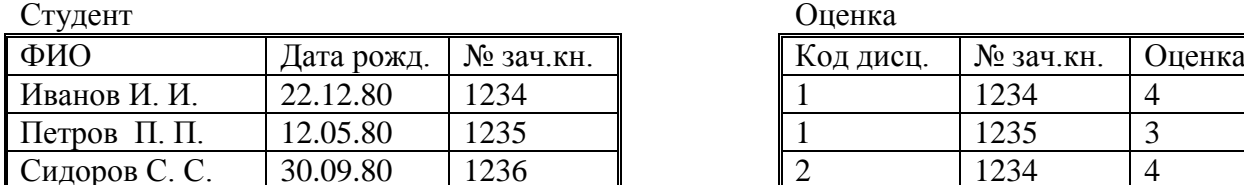

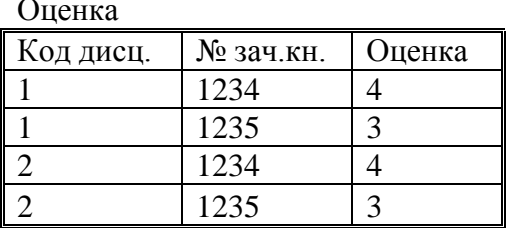

Можно установить связь между таблицами по полю (общему для обеих таблиц)…

1.ФИО 2. Код дисц. 3. Оценка 4. № зач. кн.

23. Пусть в ячейку В2 внесена сумма покупки. Запишите формулу в ячейку С2 для вычисления скидки: если заказчик уплатил сумму большую или равную 1000, то скидка будет равна 12%, если заказчик уплатил сумму меньшую, чем 1000, то скидка будет равна 6%.

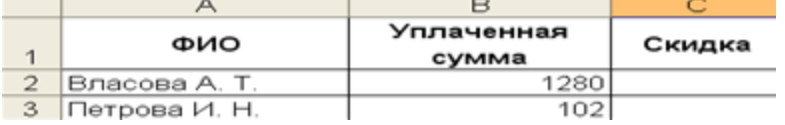

- 24. Установите соответствие между панелями инструментов САПР AutoCad и их названиями:
- **コス日&ロシタリノメ(・1・|教園乳を空間**)<br>ロnocnor | マ| ├── Nocnor | マ| ├── Nocnor | マ|  $\overline{\mathbf{a}}$ 1. □ Послою Поцвету  $\overline{2}$ .  $|$ // ♪ 0 ㅁ / ④ ♡ / ㅇ ㅇ 身 ㄢ ・ 鼓 茸 \_ 画 A 3. a) Рисование b) Свойства c) Стандартная
- 25. Для выполнения действия с объектами «Масштаб» на панели инструментов «Редактировать» нужно выбрать кнопку:
	- 1.  $\Box \Box$  1.  $\Box$  1.  $\Box$  1.

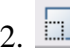

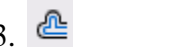

# *Ключ к тесту:*

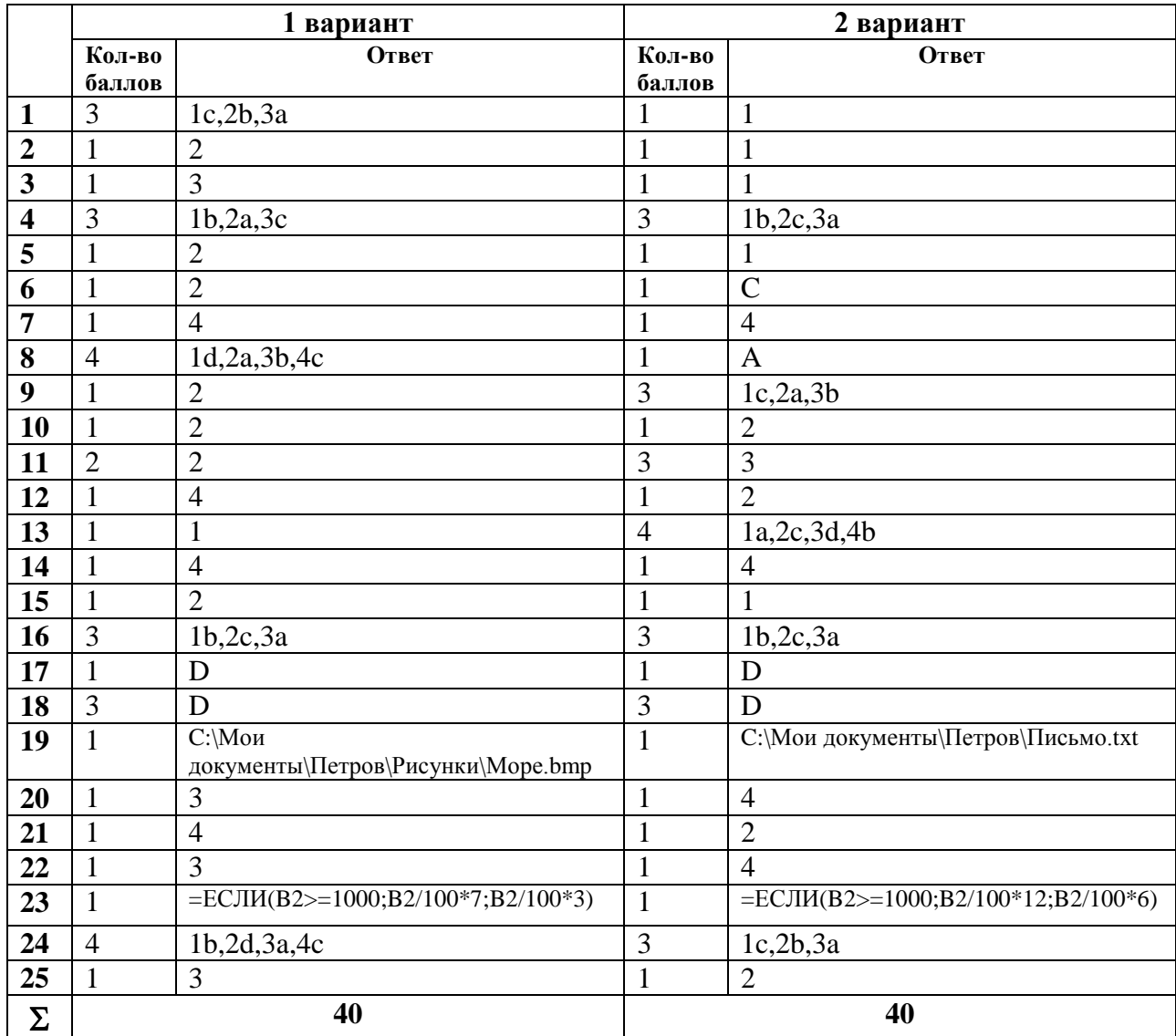